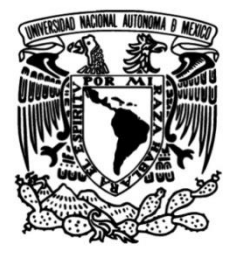

**UNIVERSIDAD NACIONAL AUTÓNOMA DE MÉXICO**

### **FACULTAD DE INGENIERÍA**

### **Automatización de Procesos y Gestión de Información**

### **INFORME DE ACTIVIDADES PROFESIONALES**

Que para obtener el título de **Ingeniera en Computación**

### **P R E S E N T A**

Gloria Mara Hazeel Alvarez Sotelo

### **ASESORA DE INFORME**

Mtra. Gloria Guadalupe Martínez Rosas

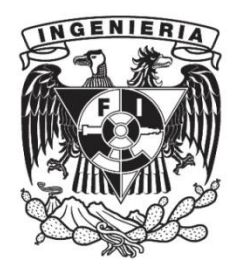

**Ciudad Universitaria, Cd. Mx., 2018**

## **DEDICATORIA**

## DEDICATORIA

### A Mary y Jacob

Quienes nunca vacilaron en su amor y entrega al poder de la Palabra, gracias por ese legado. Cada uno de mis éxitos son una corona de honra para ustedes.

### A mi familia

Reproducimos lo que somos y esto se revela en donde se comparte la vida diaria. Han provisto para mí una atmósfera segura para ser más como Él.

### A mi Amigo

Gracias por seguir aguí. Por reír, llorar y disfrutar conmigo cada instante. Por lo que haces y lo que harás, por pensar en mí antes de nacer y confiar en que cumpliré esta gran misión. Por inspirarme: ¡Gracias Jesús!.

Sólo a Dios la gloria.

» Ruf zu mir, dann will ich dir antworten und dir große und geheimnisvolle Dinge zeigen, von denen du nichts weißt!« Jeremia 33:3

# ÍNDICE

### ÍNDICE

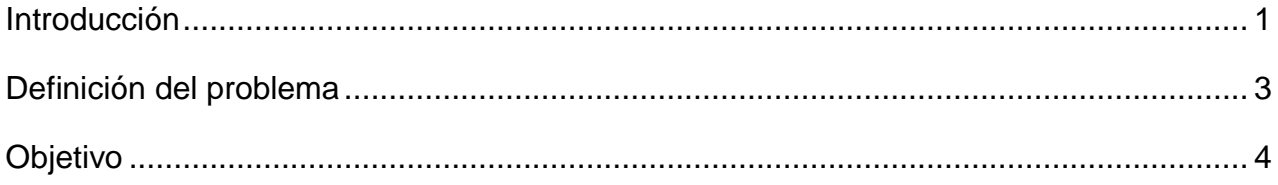

### **CAPÍTULO I. Marco Teórico**

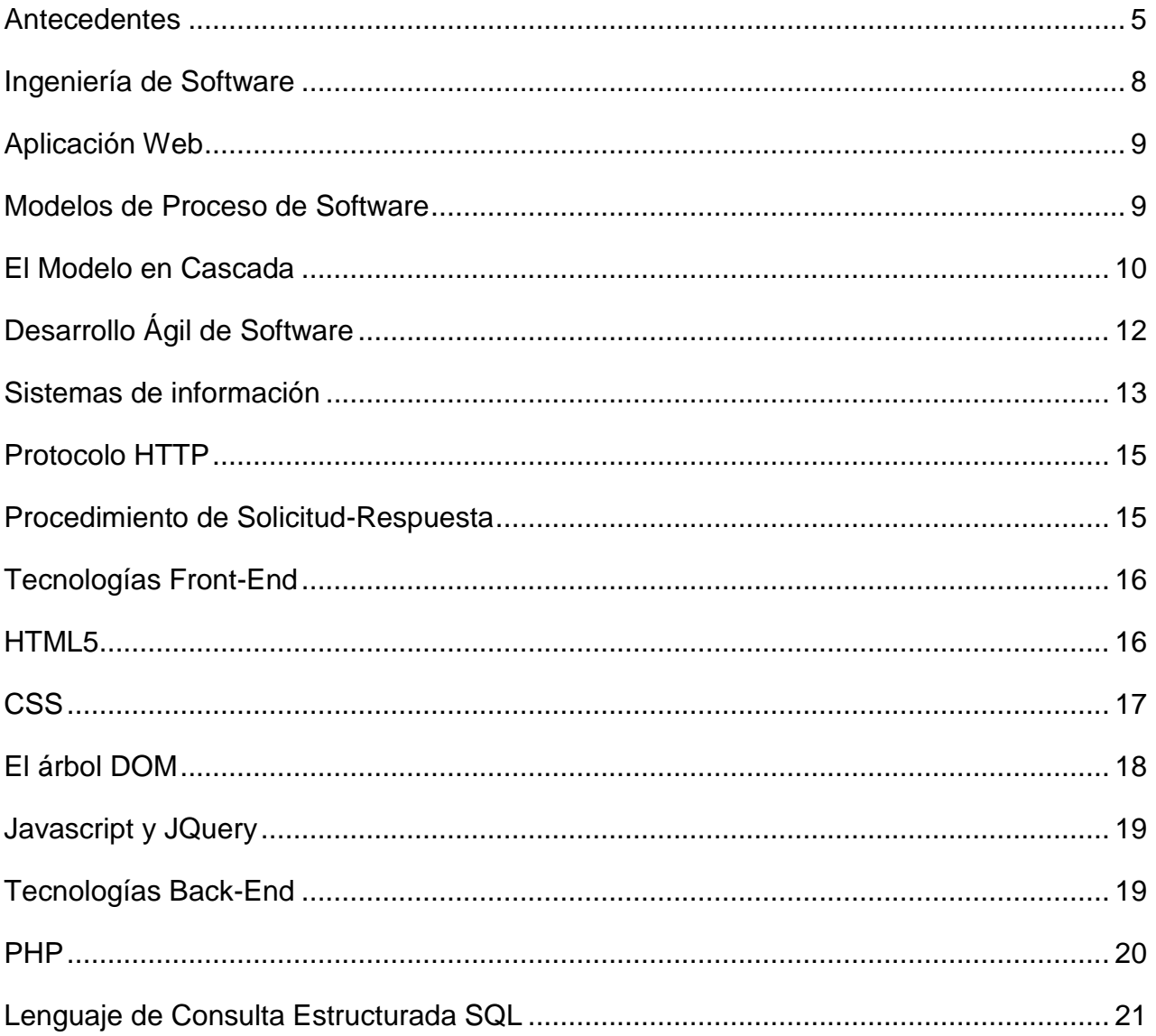

### **CAPÍTULO II. Metodología**

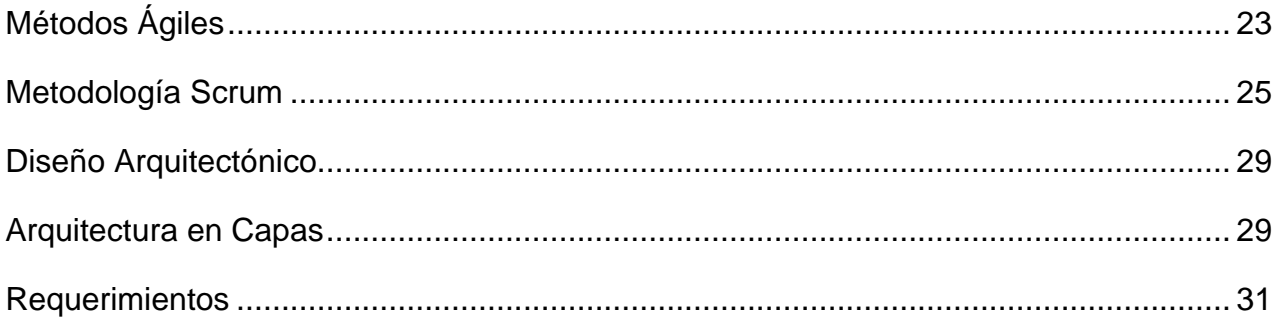

### **CAPÍTULO III. Resultados**

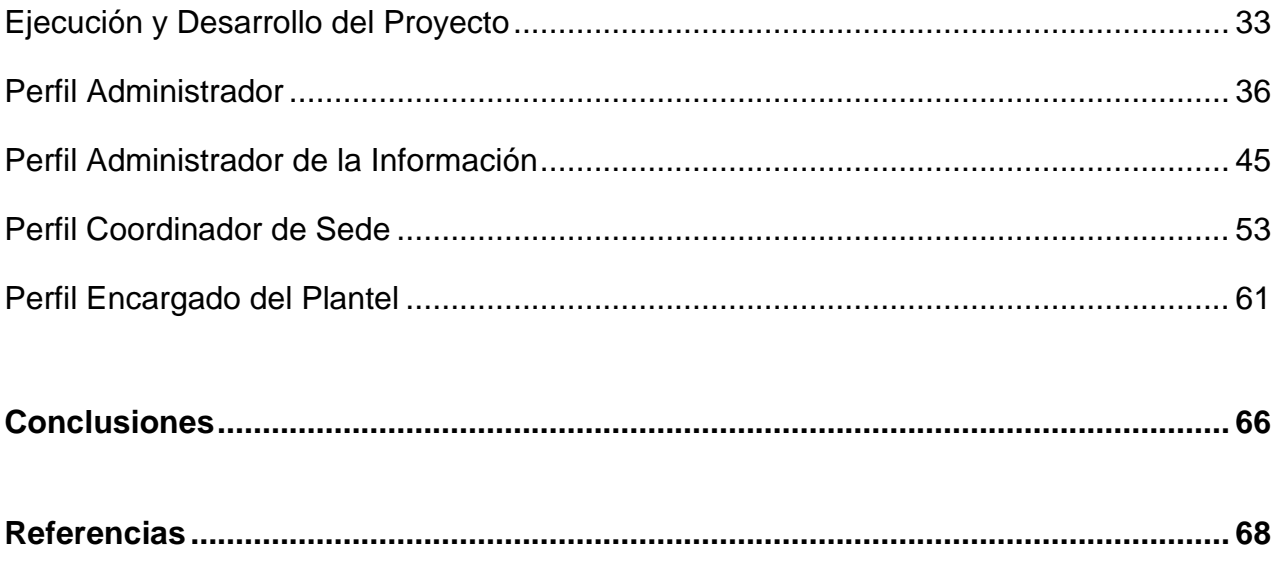

# **ÍNDICE DE TABLAS**

### **ÍNDICE DE TABLAS**

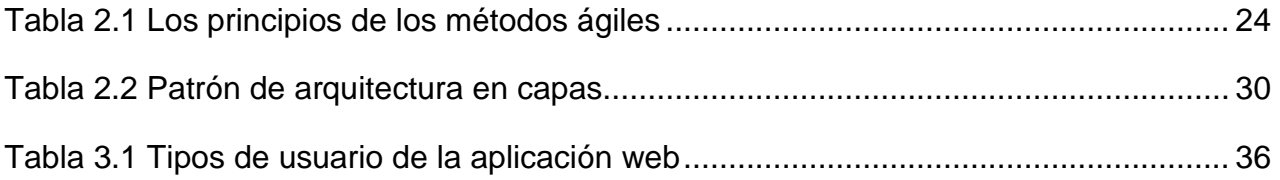

## **ÍNDICE DE FIGURAS**

### **ÍNDICE DE FIGURAS**

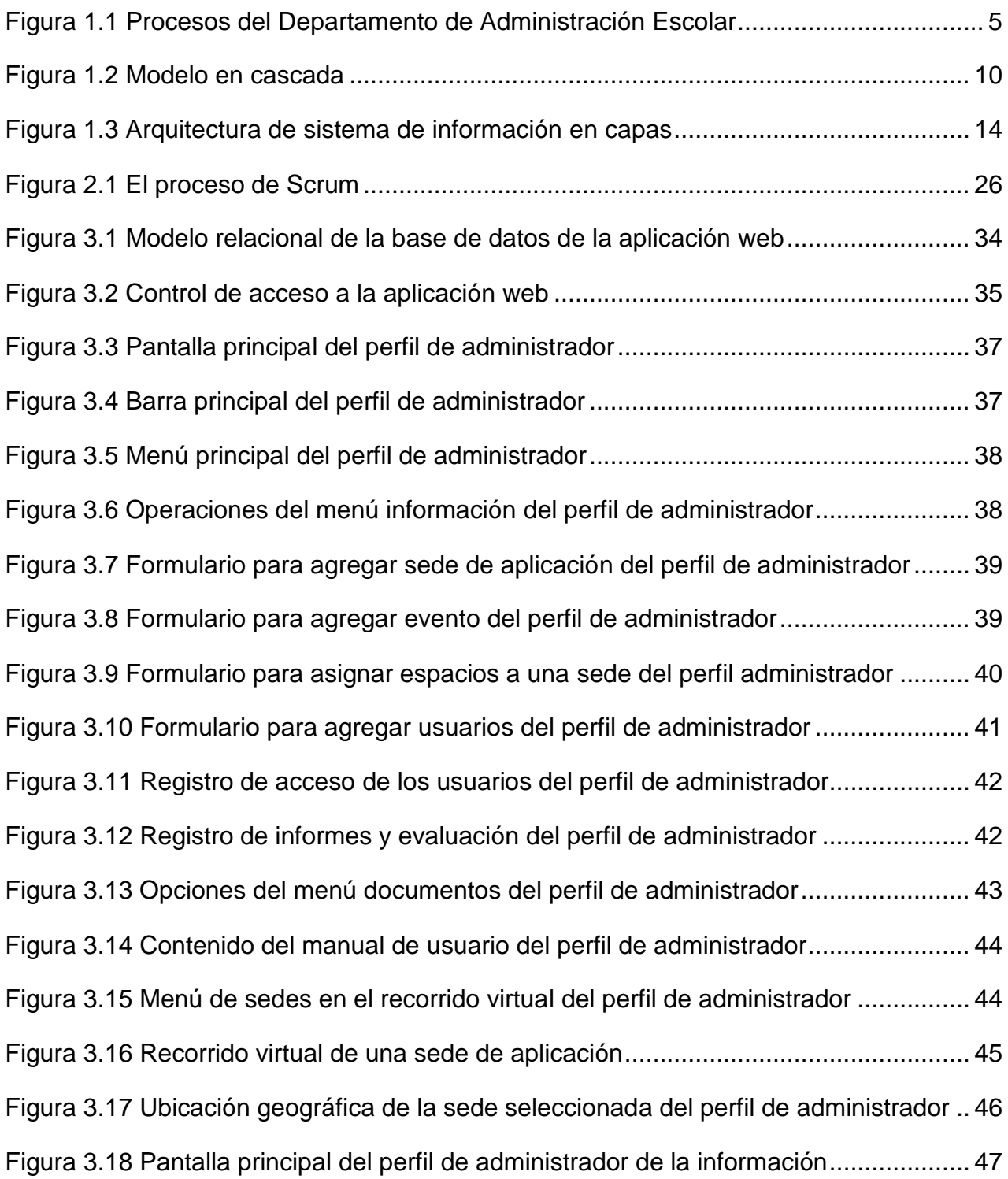

Figura 3.19 Barra principal del perfil de administrador de la información........................ 47 Figura 3.20 Menú principal del perfil de administrador de la información........................ 47 Figura 3.21 Catálogo de sedes del perfil de administrador de la información ................. 48 Figura 3.22 Menú del personal del perfil de administrador de la información.................. 49 Figura 3.23 Lista del personal del perfil de administrador de la información................... 49 Figura 3.24 Avisos para el coordinador del perfil de administrador de la información..... 50 Figura 3.25 Opción registros del perfil administrador de la información.......................... 50 Figura 3.26 Aspirantes no presentados del perfil administrador de la información ......... 51 Figura 3.27 Aforo del encargado del plantel del perfil administrador de la información .. 52 Figura 3.28 Material solicitado en sedes del perfil administrador de la información........ 53 Figura 3.29 Informes de los coordinadores del perfil administrador de la información.... 53 Figura 3.30 Informe del coordinador del perfil administrador de la información .............. 54 Figura 3.31 Pantalla inicial del perfil coordinador de Sede.............................................. 55 Figura 3.32 Barra principal del perfil coordinador de Sede.............................................. 55 Figura 3.33 Menú principal del perfil coordinador de Sede ............................................. 55 Figura 3.34 Notas para el coordinador de sede .............................................................. 56 Figura 3.35 Apartado documentos del perfil coordinador de sede .................................. 57 Figura 3.36 Apartado acciones del menú principal del perfil coordinador de sede.......... 57 Figura 3.37 Formulario de informe del perfil coordinador de sede .................................. 58 Figura 3.38 Evaluación del personal del perfil coordinador de sede ............................... 59 Figura 3.39 Reporte de no presentados del perfil coordinador de sede.......................... 60 Figura 3.40 Recorrido virtual y mapa de ubicación de sede............................................ 62 Figura 3.41 Página principal del perfil encargado del plantel .......................................... 63 Figura 3.42 Formulario de aforo del perfil de encargado del plantel ............................... 64

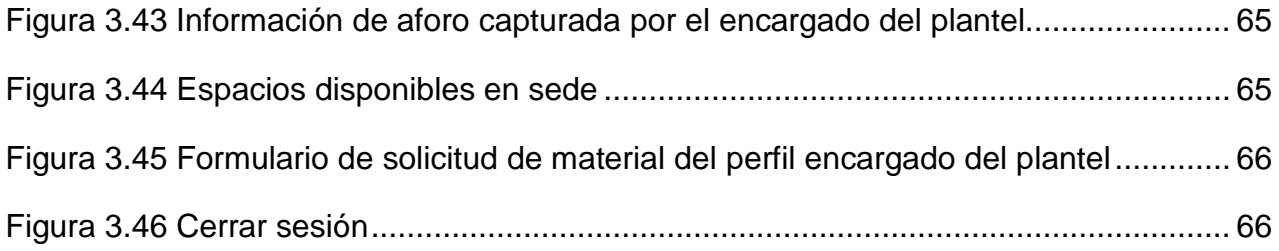

# INTRODUCCIÓN

### **INTRODUCCIÓN**

El presente documento, se redacta con carácter de titulación por trabajo profesional, conteniendo las actividades profesionales realizadas en un Departamento de Administración Escolar.

A través de la información administrativa y escolar de una Institución, se busca dirigir, coordinar y realizar los procesos escolares de la vida de un estudiante, desde el primer ingreso, durante su formación profesional y hasta su conclusión.

El propósito de los estudios que ofrece una institución educativa es formar profesionistas útiles a la sociedad, capaces de coadyuvar a la solución de problemas nacionales y de enfrentar los retos de los tiempos actuales.

Como parte de las funciones que desempeña el Departamento de Administración Escolar, se encuentran las siguientes:

- Publicar la convocatoria para los aspirantes a ingresar mediante concurso de selección a nivel bachillerato y licenciatura.
- Generar un aforo de acuerdo con el número de aspirantes registrados al concurso de selección.
- Solicitar el apoyo a las delegaciones de la Ciudad de México para coordinar la vialidad y vigilancia durante la aplicación del examen de admisión en las sedes de aplicación.
- Seleccionar las sedes de aplicación del examen de admisión.
- Asignar los espacios a utilizar durante la aplicación en cada sede.
- Asignar al personal responsable de la aplicación en cada sede.
- Generar la documentación necesaria para cada área y cargo del personal asignado en el concurso de selección.
- Distribuir la información correspondiente al concurso de selección al personal asignado en cada sede de aplicación.
- Recabar información durante la aplicación del examen de admisión, con fines estadísticos y para la mejora de los procesos del Departamento de Administración Escolar.
- Evaluar el desempeño del personal asignado en cada sede de aplicación.

En el presente informe, se desarrollan los siguientes capítulos:

*En el Capítulo I*, se detallan los conceptos fundamentales relacionados con las tecnologías utilizadas en el desarrollo del sistema.

*En el Capítulo II*, se hace referencia a la metodología utilizada para el desarrollo del proyecto y al diseño empleado para alcanzar el objetivo planteado. También, se describen los requerimientos iniciales del sistema que darán paso a resolver el problema definido.

*En el Capítulo III*, se detallan los logros obtenidos con el desarrollo de cada uno de los módulos que conforman al sistema y cómo gracias al mismo, se logró hacer más eficiente el desarrollo de los procesos de la Administración Escolar, reduciendo el tiempo de su ejecución y facilitando el acceso, modificación y distribución de la información a los diferentes usuarios involucrados.

### **DEFINICIÓN DEL PROBLEMA**

En el Departamento de Administración Escolar, para el cual el sistema fue desarrollado, se coordinan actividades de planeación logística para la aplicación de exámenes de admisión a nivel bachillerato y licenciatura; para esto, es indispensable contar con herramientas que faciliten, optimicen y sistematicen la realización de las actividades y los servicios propios del Departamento. Anualmente se atiende un promedio de 410,000 aspirantes durante el examen de admisión.

El examen de selección es el instrumento que evalúa los conocimientos académicos de los aspirantes que desean ingresar a la Institución Educativa a la cual el Departamento de Administración Escolar pertenece.

El desarrollo del sistema se dio bajo la misión de dar validez a los resultados del proceso enseñanza–aprendizaje y la visión de consolidar una Administración Escolar Institucional de calidad, mejorando la satisfacción del usuario y el nivel de servicio de los procesos del concurso de selección.

Antes de desarrollar el sistema de gestión de información, no se contaba con ningún software de apoyo para generar la documentación correspondiente a cada concurso de selección y para su distribución a las diferentes entidades involucradas.

Los procesos del registro de información de cada sede de aplicación a partir de su visita, la solicitud del material para cada una de ellas y la generación de los documentos de asignación de espacios y su distribución, se llevaba a cabo en un periodo laboral de 30 días.

Los informes que generaba cada coordinador de sede con información del concurso se entregaban en un periodo de un día después de finalizado el concurso, por correspondencia.

Toda la información necesaria para el personal involucrado en la aplicación se entregaba de forma impresa en carpetas durante la reunión previa al Concurso.

El archivo histórico con datos del concurso de selección se generaba con la devolución de todo el material impreso que se proporcionaba al personal responsable de cada sede de aplicación.

No se contaba con una herramienta para poder enviar notificaciones en tiempo real a cada coordinador de sede durante la aplicación.

En general, todos los procesos del Departamento de Administración Escolar implicaban un periodo de trabajo considerable y el uso de papel excesivo para la distribución de la información.

Existía también, la limitante de poder ubicar ágilmente las dependencias de apoyo en cada sede de aplicación, ya que ningún coordinador de sede estaba familiarizado con las instalaciones.

Esta limitante, dio origen a la solicitud de tener un apoyo visual que permitiera la ubicación espacial de cada dependencia de apoyo en las sedes de aplicación, a través de un recorrido virtual. Este recorrido permitiría tener una exploración previa de las instalaciones a usar y descartaría la opción de generar visitas a las sedes por parte de los coordinadores.

### **OBJETIVO**

Diseñar e implementar una aplicación web que permita la organización, gestión y distribución de la información requerida en la planeación logística de la aplicación del examen de admisión y un recorrido virtual de las sedes de aplicación del mismo, complementando los procesos logísticos de las diferentes áreas que conforman el Departamento de Administración Escolar, reduciendo su tiempo de ejecución. Generar una base de datos con un registro histórico de los concursos de selección.

### **Marco Teórico**

a,

"El mundo material revela tan elocuentemente los atributos invisibles de Dios, que nadie tiene excusa para alegar que no le ve." Romanos 1:20

### **CAPÍTULO I. MARCO TEÓRICO**

### **ANTECEDENTES**

En el siguiente diagrama (véase Figura 1.1), se muestran los procesos del Departamento de Administración Escolar:

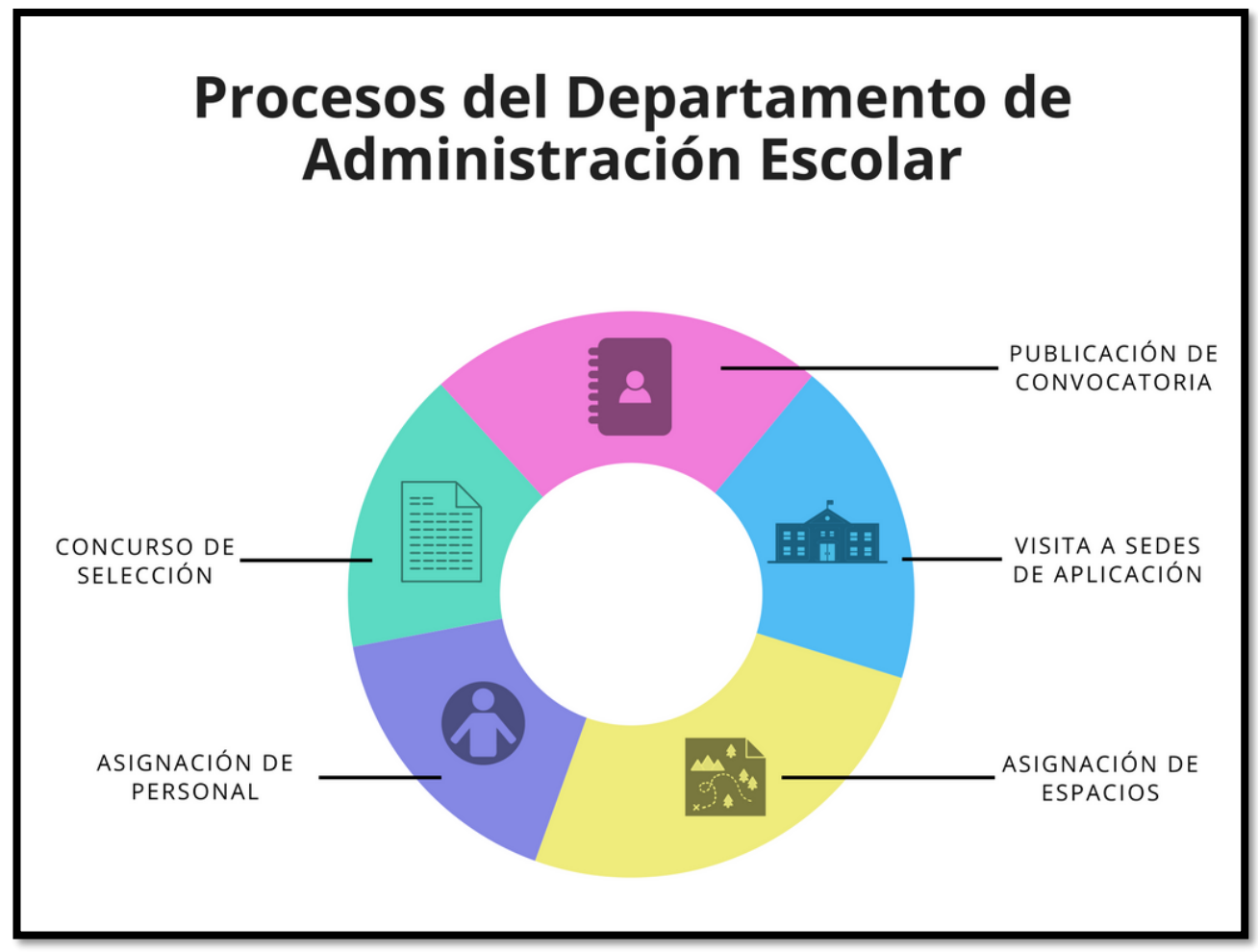

*Figura 1.1* Procesos del Departamento de Administración Escolar. Fuente: (Elaboración propia, 2018.)

A partir del momento de la *publicación de la convocatoria*, se asigna un cronograma a cada aspirante, que comprende desde su registro hasta la asignación del lugar y horario en que deberá presentarse al examen de admisión.

Los datos arrojados a partir del total de aspirantes registrados, permite generar un aforo. Este aforo, determinará el número de sedes de aplicación que se solicitarán para cada concurso de selección.

Durante la *visita a las sedes de aplicación*, se obtiene la mayor parte de los datos necesarios para la aplicación del examen, entre los cuales están:

- El número de salones y edificios disponibles.
- Los horarios disponibles para entrega de materiales y para la ocupación de las instalaciones.
- La ubicación de los espacios que ocupará cada dependencia de apoyo.
- El mobiliario y material necesario para el día de la aplicación del examen.

Cuando se han ubicado los espacios disponibles en cada sede durante su visita, se asignan los lugares que ocupará cada dependencia de apoyo.

Cada lugar asignado deberá tener las condiciones necesarias para que las dependencias puedan llevar a cabo sus actividades plenamente. Estas actividades son:

- Coordinar la aplicación del examen.
- Prestar atención personalizada a personas discapacitadas.
- Coordinar la entrega de alimentos a todo el personal.
- Vigilar las funciones del personal.
- Prestar servicio médico en caso de emergencias.
- Resguardar el material y mobiliario necesario durante la aplicación.
- Mantener las instalaciones limpias.
- Capacitar al personal en sus funciones.
- Toma de biométricos.
- Resguardar la seguridad de los aspirantes y el personal dentro de las instalaciones.
- Agilizar la entrada y salida de aspirantes en los diferentes turnos de aplicación.

Una vez cubierto el total de lugares necesarios para todos los aspirantes registrados, con las sedes seleccionadas, se lleva a cabo la *asignación de personal.*

En cada sede será asignado un número determinado de personal con diferentes perfiles. La cantidad de personas asignadas dependerá del cupo total de cada sede de aplicación.

En cada sede, se asignará un responsable cuyo cargo se denominará **coordinador de sede**. Este coordinador es la máxima autoridad en la sede y es el responsable de coordinar toda la aplicación del examen y las funciones del personal comisionado. Entre las actividades del coordinador de sede se encuentran las siguientes:

- Coordinar la aplicación del examen, considerando los procesos de capacitación y aplicación, así como la normatividad relativa al proceso de aplicación del examen de selección.
- Proporcionar la capacitación al personal con la ayuda de un supervisor y diferentes coordinadores de área.
- Verificar, con la ayuda de un supervisor, que las instalaciones se encuentren en óptimas condiciones de funcionamiento.
- Solicitar los trabajos de mantenimiento que se requieran.
- Autorizar cambio de espacios, personal y notificarlo al Departamento de Administración Escolar.

La automatización de los procesos en la administración escolar, contribuyen al establecimiento y optimización de los canales de comunicación con la comunidad estudiantil, rompiendo las barreras espacio-temporales y ofreciendo interacción directa con la información, facilitando su acceso, intercambio y control.

### **INGENIERÍA DE SOFTWARE**

El software es un transformador de información que produce, administra, adquiere, modifica, despliega o transmite información que puede ser simple o compleja. La ingeniería de software es una disciplina que comprende los aspectos de la producción de software en todas sus etapas, desde los requerimientos hasta el mantenimiento después de la liberación del producto.

Dentro de esta disciplina se aplican métodos y herramientas para la solución de problemas, tomando en cuenta las restricciones y los recursos con los que se cuenta. De esta forma, se llevará a cabo la tarea de gestión de herramientas y técnicas necesarias para su producción.

La ingeniería de sistemas se refiere a los aspectos del desarrollo de procesos de diseño en donde el software desempeña el papel principal. Esta área comprende las especificaciones del sistema, la definición de su arquitectura y la integración de sus diferentes partes para crear el producto final. Las actividades fundamentales en este proceso de desarrollo son:

La *especificación de requerimientos*, en donde el cliente define el producto a desarrollar, con todas las restricciones sobre su operación.

El *desarrollo del software*, en donde se lleva a cabo el diseño y la programación de los módulos que conformarán el sistema.

Las *pruebas*, donde el software se valida en su funcionamiento para asegurar que cumple con los requerimientos especificados por el cliente.

El *mantenimiento*, donde el software se modifica para adaptarlo a los cambios requeridos por el cliente y a sus necesidades. (Sommerville, 2005.)

### **APLICACIÓN WEB**

La web ha facilitado el poder disponer de servicios de software y a la posibilidad de desarrollar sistemas basados en servicios distribuidos ampliamente.

Una aplicación web, se ejecuta en una computadora remota a la que los usuarios acceden desde sus propias computadoras. Esta clase de aplicación también incluye sistemas en donde una organización brinda acceso a través de un navegador Web. Las aplicaciones interactivas incorporan con frecuencia un gran almacén de datos al que se accede y actualiza en cada transacción. (Sommerville, 2011.)

### **MODELOS DE PROCESO DE SOFTWARE**

Un proceso de software es una serie de actividades relacionadas que conduce a la elaboración de un producto de software.

Todos los procesos de software deben incluir cuatro actividades fundamentales:

- 1. *Especificación del software.* Tienen que definirse tanto la funcionalidad del software como las restricciones de su operación.
- 2. *Diseño e implementación del software.* Debe desarrollarse el software para cumplir con las especificaciones.
- 3. *Validación de software.* Hay que validar el software para asegurarse de que cumple con lo que el cliente quiere.
- 4. *Evolución del software.* El software tiene que evolucionar para satisfacer las necesidades cambiantes del cliente.

Los modelos de proceso de software son abstracciones del proceso que se utilizan para explicar los diferentes enfoques del desarrollo de software. Cada modelo del proceso representa a otro desde una perspectiva particular y, por lo tanto, ofrece sólo información parcial acerca de dicho proceso.

### **EL MODELO EN CASCADA**

El modelo en cascada toma las actividades fundamentales del proceso de especificación, desarrollo, validación, evolución y, luego, los representa como fases separadas del proceso, tal como especificación de requerimientos, diseño de software, implementación y pruebas.

Las principales etapas del modelo en cascada reflejan directamente las actividades fundamentales de desarrollo (véase Figura 1.2)

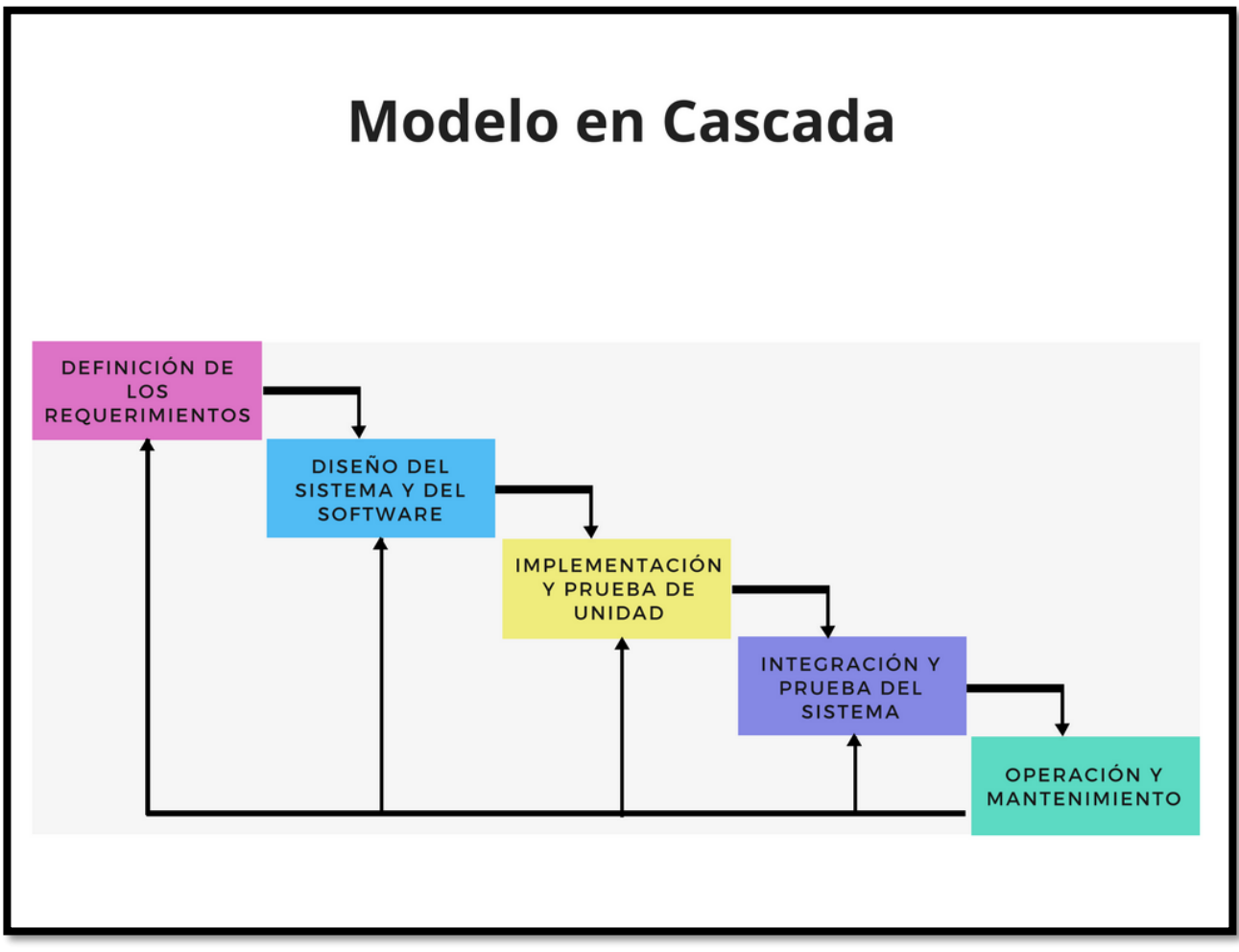

*Figura 1.2* Modelo en Cascada. Fuente: (Sommerville, 2011.)

*Análisis y definición de requerimientos*. Los servicios, las restricciones y las metas del sistema se establecen mediante consulta a los usuarios del sistema.

*Diseño del sistema y del software*. El proceso de diseño de sistemas asigna los requerimientos al establecer una arquitectura de sistema global. El diseño del software implica identificar y describir las abstracciones fundamentales del sistema de software y sus relaciones.

*Implementación y prueba de unidad*. Durante esta etapa, el diseño de software se realiza como un conjunto de programas o unidades del programa. La prueba de unidad consiste en verificar que cada unidad cumpla con su especificación.

*Integración y prueba de sistema.* Las unidades del programa o los programas individuales se integran y prueban como un sistema completo para asegurarse de que se cumplan los requerimientos de software. Después de probarlo, se libera el sistema de software al cliente.

*Operación y mantenimiento.* Por lo general, ésta es la fase más larga del ciclo de vida, donde el sistema se instala y se pone en práctica. El mantenimiento incluye corregir los errores que no se detectaron en etapas anteriores del ciclo de vida, mejorar la implementación de las unidades del sistema e incrementar los servicios del sistema conforme se descubren nuevos requerimientos.

En principio, el resultado de cada fase consiste en uno o más documentos que se autorizaron. La siguiente fase no debe comenzar sino hasta que termine la fase previa. En la práctica, dichas etapas se traslapan y se nutren mutuamente de información. Durante el diseño se identifican los problemas con los requerimientos. En la codificación se descubren problemas de diseño, y así sucesivamente. El proceso de software no es un simple modelo lineal, sino que implica retroalimentación de una fase a otra. (Sommerville, 2011.)

### **DESARROLLO ÁGIL DE SOFTWARE**

Los procesos de desarrollo de software que buscan especificar por completo los requerimientos y, luego, diseñar, construir y probar el sistema, no están orientados al desarrollo rápido de software. A medida que los requerimientos cambian, o se descubren problemas en los requerimientos, el diseño o la implementación del sistema tienen que reelaborarse y probarse de nuevo. En consecuencia, un proceso convencional en cascada se prolonga con frecuencia, en tanto que el software final se entrega al cliente mucho después de lo que se especificó originalmente.

Los procesos de desarrollo del software rápido se diseñan para producir rápidamente un software útil. El software no se desarrolla como una sola unidad, sino como una serie de incrementos, y cada uno de ellos incluye una nueva funcionalidad del sistema. Aun cuando existen muchos enfoques para el desarrollo de software rápido, comparten algunas características fundamentales:

- 1. Los procesos de especificación, diseño e implementación están entrelazados. No existe una especificación detallada del sistema, y la documentación del diseño se minimiza o es generada automáticamente por el entorno de programación que se usa para implementar el sistema. El documento de requerimientos del usuario define únicamente las características más importantes del sistema.
- 2. El sistema se desarrolla en diferentes versiones. Los usuarios finales y otros colaboradores del sistema intervienen en la especificación y evaluación de cada versión. Ellos podrían proponer cambios al software y nuevos requerimientos que se implementen en una versión posterior del sistema.
- 3. Las interfaces de usuario del sistema se desarrollan usando con frecuencia un sistema de elaboración interactivo, que permita que el diseño de la interfaz se cree rápidamente en cuanto se dibujan y colocan íconos en la interfaz. En tal situación el sistema puede generar una interfaz basada en la Web para un navegador.

Los métodos ágiles son métodos de desarrollo incremental donde los incrementos son mínimos y, por lo general, se crean las nuevas liberaciones del sistema que se ponen a disposición de los clientes. Involucran a los clientes en el proceso de desarrollo para conseguir una rápida retroalimentación sobre los requerimientos cambiantes. Minimizan la cantidad de documentación con el uso de comunicaciones informales. (Sommerville, 2011.)

### **SISTEMAS DE INFORMACIÓN**

Todos los sistemas que incluyen interacción con una base de datos compartida se consideran sistemas de información basados en transacciones. Un sistema de información permite acceso controlado a una gran base de información. Cada vez más, los sistemas de información son sistemas basados en la Web, cuyo acceso es mediante un navegador Web.

La Figura 1.3 presenta un modelo general de un sistema de información. El sistema se modela con un enfoque por capas, donde la capa superior soporta la interfaz de usuario, y la capa inferior es la base de datos del sistema. La capa de comunicaciones con el usuario maneja todas las entradas y salidas de la interfaz de usuario, y la capa de recuperación de información incluye la lógica específica de la aplicación para acceder y actualizar la base de datos.

Los sistemas de gestión de información y recursos, por lo general, son sistemas basados en la Web donde las interfaces de usuario se implementan con el uso de un navegador web.

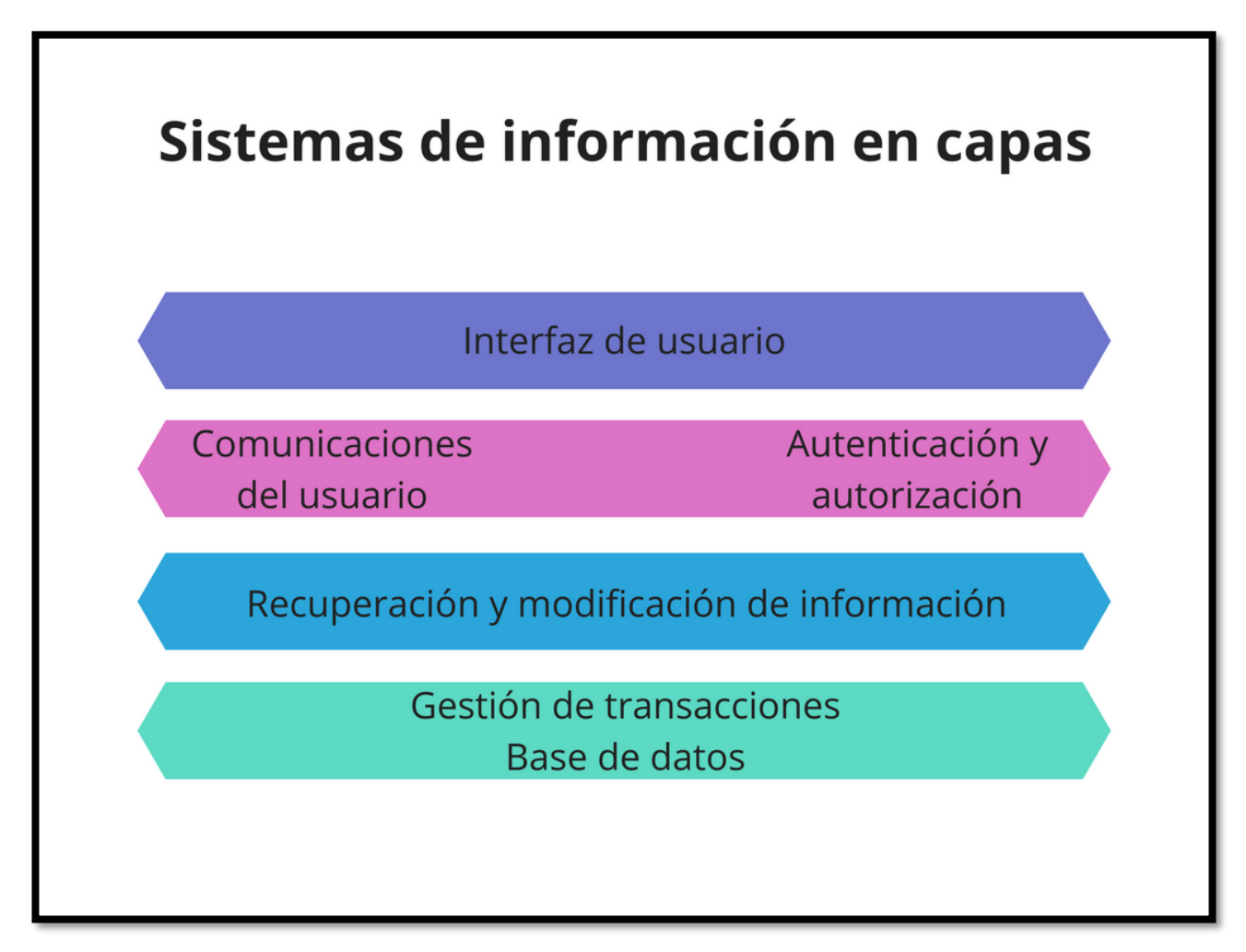

**Figura 1.3 Arquitectura de sistema de información en capas. Fuente: (Sommerville, 2011.)**

Los sistemas de información en capas suelen implementarse como arquitecturas clienteservidor de multinivel:

- 1. El servidor Web es responsable de todas las comunicaciones del usuario, y la interfaz de usuario se pone en función mediante un navegador Web.
- 2. El servidor de aplicación es responsable de implementar la lógica específica de la aplicación, así como del almacenamiento de la información y las peticiones de recuperación.
- 3. El servidor de la base de datos mueve la información hacia y desde la base de datos y, además, manipula la gestión de transacciones. (Sommerville, 2011.)

### **PROTOCOLO HTTP**

HTTP<sup>1</sup> es un estándar de comunicación que rige las solicitudes y las respuestas a esas solicitudes que toman lugar entre un navegador y un servidor web.

La función de un servidor web es aceptar una solicitud del cliente y responderla de la mejor manera, por lo general a través de una página web. La contraparte natural de un servidor es un cliente, por esa razón el término es aplicado tanto para el navegador web como para el dispositivo en donde se ejecuta.

Entre el cliente y el servidor pueden existir otros dispositivos, tales como: enrutadores, proxies<sup>2</sup>, puertas de enlace, etc. Estos dispositivos tienen la función de garantizar que las solicitudes y las respuestas se transfieran correctamente entre el cliente y el servidor, por lo general, a través de internet. (Nixon, 2014.)

### **PROCEDIMIENTO DE SOLICITUD-RESPUESTA**

En su nivel más básico, este proceso consiste en un navegador web enviando solicitudes de páginas a un servidor web, y a este último devolviendo como respuesta, las páginas solicitadas.

Los pasos de este procedimiento son:

- 1. El usuario ingresa la dirección del servidor web en el navegador.
- 2. El navegador busca la dirección IP del servidor web.
- 3. El navegador emite una solicitud para visualizar la página de inicio del servidor web.
- 4. La solicitud, a través de internet, llega al servidor web.
- 5. El servidor web, una vez recibida la solicitud, busca la página solicitada en su disco.

 $\overline{a}$ 

<sup>1</sup> Protocolo de Transferencia de Hipertexto.

<sup>&</sup>lt;sup>2</sup> Servidor intermediario entre las peticiones de un cliente y un servidor.

- 6. El servidor localiza la página web y la devuelve como respuesta al navegador.
- 7. El navegador muestra la página web.

Para una página web promedio, este proceso tiene lugar una vez para cada objeto contenido en la misma, ya sean gráficos, archivos u hojas de estilo. Todos estos procesos ocurren de manera automática al utilizar un sistema de información basado en web. (Nixon, 2014.)

La parte del cliente encargado de obtener los datos y visualizarlos se denomina **Front-**End<sup>3</sup>. Utiliza numerosas tecnologías como: HTML<sup>4</sup>, CSS<sup>5</sup>, JQuery<sup>6</sup>, etc. Por otro lado, el servidor, denominado **Back-End<sup>7</sup>** , utiliza otras tecnologías más orientadas al almacenamiento y procesado de datos.

### **TECNOLOGÍAS FRONT-END**

Las tecnologías *Front-End* son aquellas que se utilizan en el lado del cliente, es decir, el navegador, para visualizar e interpretar los documentos que se obtienen del servidor. El navegador es en realidad una avanzada amalgama de tecnologías que permiten visualizar documentos y ejecutar código que los modifica y permite interactuar con el usuario.

### **HTML5**

 $\overline{a}$ 

El lenguaje HTML<sup>8</sup> es el lenguaje con el que se elaboran páginas web. Permite describir el contenido de una página, incluyendo texto y otros elementos.

<sup>3</sup> Parte del software que interactúa con el usuario.

<sup>4</sup> Lenguaje para la elaboración de páginas web.

<sup>&</sup>lt;sup>5</sup> Lenguaje para definir la presentación visual de una página web.

 $6$  Biblioteca que permite la interacción entre una página web, su contenido y sus componentes.

<sup>7</sup> Parte del software que procesa la información entrante por la interacción con el usuario.

<sup>8</sup> Hypertext Markup Language.

HTML es una tecnología fundamental de la World Wide Web y ha ido evolucionando hasta nuestros días.

HTML es un lenguaje de marcas, es decir, consta de texto, que define los contenidos reales de la página web, y de marcas especiales (también conocidas como *etiquetas*) que permiten dar significado al texto o contenido, así como indicar algún tratamiento especial sobre dicho texto.

La idea básica de los lenguajes de marcado es estructurar el contenido mediante etiquetas. Además, a cada etiqueta se pueden asociar varios atributos. De este modo se pueden especificar características de formato, de tipo de información, etc. Para que puedan ser procesadas e interpretadas por un navegador.

Lo que hace el estándar HTML5 es especificar qué marcas deben utilizarse para escribir un documento web y qué significa cada una de ellas. De esta forma, cualquier navegador sabrá cómo interpretarlas.

En HTML las etiquetas se escriben con el siguiente formato:

#### <marca>contenido</marca>

La etiqueta aquí representada se llama *marca*. La etiqueta de comienzo y la etiqueta de cierre se distinguen en que la de cierre comienza con una barra inclinada (/). Un elemento puede tener una etiqueta con atributos. Un atributo especifica algunas características singulares de un elemento o información adicional. (Recio, 2016.)

### **CSS**

 $\overline{a}$ 

Las CSS<sup>9</sup> u hojas de estilo en cascada son los archivos responsables de definir la apariencia de una página web. Facilitan la gestión y apariencia de un sitio web, ya que

<sup>&</sup>lt;sup>9</sup> Coding Style Sheets

todas las páginas de un sitio pueden compartir la misma hoja de estilos y los cambios de apariencia quedan centralizados en estos archivos.

Una hoja de estilo define una o más reglas que se aplicarán a los elementos que cumplen dicha regla. Cada regla se compone de dos partes:

- El *selector*, que indica a qué elementos se va a aplicar la regla.
- La *lista de declaraciones*, que corresponde a los estilos que se van a aplicar los elementos que cumplen la regla. (Recio, 2016.)

### **EL ÁRBOL DOM**

El DOM<sup>10</sup> es la representación estructurada, en forma de árbol, de los elementos escritos en un documento HTML. Este árbol representa la estructura del documento.

Gracias a este árbol DOM podemos identificar los distintos elementos del documento HTML según sus relaciones, y, de esta forma, aplicarles distintas reglas de estilo. Las relaciones que podemos identificar son:

*Descendientes,* son todos los elementos contenidos (directa o indirectamente) por un elemento.

*Hijos directos*, son los descendientes de primer nivel.

*Hermanos*, descendientes que tienen un padre común.

Gracias a estas relaciones, dentro del DOM podremos definir una regla de estilo que se aplique solo a los elementos contenidos dentro de una división con una clase o identificador concreto. (Recio, 2016.)

 $\overline{a}$ 

<sup>10</sup> Document Object Model

### **JAVASCRIPT Y JQUERY**

Esta tecnología posibilita la interacción con el usuario. La estandarización de JavaScript con HTML5 en todos los navegadores nos permite crear innumerables tipos de aplicaciones web que pueden ejecutarse en cualquier plataforma. La librería más utilizada para la programación en JavaScript es JQuery.

JQuery es una librería de JavaScript cuyo propósito es facilitar escribir el código de JavaScript. Para ello, permite realizar en una sola llamada tareas que requerirían varias líneas de código JavaScript.

La librería JQuery nos va a permitir manipular el árbol DOM y las propiedades CSS, personalizar los eventos HTML y crear efectos o animaciones.

Los *selectores* en JQuery, nos permiten indicar sobre qué elementos queremos aplicar una acción. El objetivo principal de los selectores es poder indicar los elementos sobre los que añadimos interacción. Estas acciones y cambios se conocen con el nombre de *eventos*. Un evento es una señal de que "algo" ha sucedido. (Recio, 2016.)

### **TECNOLOGÍAS BACK-END**

Las tecnologías del lado del servidor permiten generar documentos HTML de forma dinámica. Normalmente se utilizan en conjunto con una base de datos donde almacenamos toda la información de nuestra aplicación web.

### **PHP**

PHP<sup>11</sup> es un lenguaje de programación que nos permite crear páginas de forma dinámica. El código PHP ejecutado en el lado del servidor deberá ser interpretado por una aplicación cuando llegue una petición por HTTP. A esta aplicación se le llama *servidor web*. (Recio, 2016.)

Las páginas PHP contienen HTML con código incrustado que realiza una acción específica. El código de PHP está encerrado entre las etiquetas especiales de comienzo y final *<?php* y *?>*.

Lo que distingue a PHP es que el código es ejecutado en el servidor, generando HTML y enviándolo al cliente. El cliente recibirá el resultado de ejecutar el script.

PHP está enfocado principalmente a la programación de scripts del lado del servidor, como recopilar datos de formularios, generar páginas con contenidos dinámicos o enviar y recibir cookies<sup>12</sup>.

Los scripts del lado del servidor son el campo más tradicional y el foco principal de PHP. Son necesarias tres cosas para que esto funcione, el analizador de PHP, un servidor web y un navegador web. Es necesario ejecutar el servidor con una instalación de PHP conectada. Se puede acceder al resultado del programa de PHP con un navegador, viendo la página de PHP a través del servidor.

Con PHP no se está limitado a generar HTML. Entre las capacidades de PHP se incluyen la creación de imágenes y archivos PDF<sup>13</sup>.

Una de las características más destacables de PHP es su soporte para un amplio abanico de bases de datos. Escribir una página web con acceso a una base de datos resulta simple utilizando una de las extensiones específicas de bases de datos, como MySQL. (PHP Documentation, 2018.)

 $\overline{a}$ 

<sup>&</sup>lt;sup>11</sup> Hypertext Preprocessor

 $12$  Información enviada por un sitio web y almacenada en el navegador del usuario.

<sup>13</sup> Portable Document Format.

### **LENGUAJE DE CONSULTA ESTRUCTURADA SQL**

Una *base de datos relacional* es una base de datos que se trata como un conjunto de tablas y se manipula de acuerdo con el modelo de datos relacional. Contiene un conjunto de objetos que se utilizan para almacenar y gestionar los datos, así como para acceder a los mismos. Las tablas, vistas, índices, funciones, activadores y paquetes son ejemplos de esos objetos.

El lenguaje que se utiliza para acceder a los datos de tablas es SQL<sup>14</sup>. SQL es un lenguaje estandarizado para definir y manipular datos en una base de datos relacional. De acuerdo con el modelo relacional de datos, la base de datos se crea como un conjunto de tablas, las relaciones se representan mediante valores en las tablas y los datos se recuperan especificando una tabla de resultados que puede derivarse de una o más tablas base.

El lenguaje consta de sentencias de SQL, éstas se pueden emitir para llevar a cabo las acciones siguientes:

- Definir, modificar o descartar objetos de datos, por ejemplo, tablas.
- Recuperar, insertar, actualizar o suprimir datos en tablas.

Cuando se escribe una sentencia de SQL, se especifica lo que se desea hacer. Para acceder a datos, es necesario nombrar las tablas y columnas que contienen los datos. De acuerdo con el modelo relacional de datos:

- La base de datos se percibe como un conjunto de tablas.
- Las relaciones se representan mediante valores de las tablas.
- Los datos se recuperan utilizando SQL para especificar una tabla de resultados que pueda proceder de una o más tablas.

 $\overline{a}$ 

<sup>14</sup> Structured Query Language
Las sentencias de SQL las ejecuta un gestor de bases de datos. Una de las funciones del gestor de bases de datos es transformar la especificación de una tabla resultante en una secuencia de operaciones internas que optimicen la recuperación de datos. (IBM Knowledge Center, 2018.)

# Metodología "La ciencia revela al Creador." Landa Cope  $\mathcal{L}_{\mathcal{A}}$

## **CAPÍTULO II. METODOLOGÍA**

Actualmente, se necesitan estrategias para el lanzamiento de productos orientadas a la entrega temprana de resultados tangibles, y a la respuesta ágil y flexible, necesaria para trabajar en mercados de evolución rápida.

Para el desarrollo de la aplicación web, era necesario construir el producto al mismo tiempo que se modificaban e introducían nuevos requisitos. El cliente partió de una visión medianamente clara, pero a medida que el entorno de negocio cambiaba, era difícil prever con detalle cómo sería el resultado final.

La gestión de proyectos ágil, no se formula sobre la necesidad de anticipación, sino sobre la adaptación continua. El cliente, necesitaba disponer de una primera versión del software con funcionalidades mínimas en cuestión de semanas, y no un producto completo.

## **MÉTODOS ÁGILES**

Los métodos ágiles se apoyan universalmente en el enfoque incremental para la especificación, el desarrollo y la entrega del software. Son más adecuados para el diseño de aplicaciones en que los requerimientos del sistema cambian, por lo general, rápidamente durante el proceso de desarrollo. Tienen la intención de entregar con prontitud el software operativo a los clientes, quienes entonces propondrán requerimientos nuevos y variados para incluir en posteriores iteraciones del sistema.

La filosofía detrás de los métodos ágiles se refleja en el manifiesto ágil. Este manifiesto afirma:

Estamos descubriendo mejores formas para desarrollar software, al hacerlo y al ayudar a otros a hacerlo. Gracias a este trabajo llegamos a valorar:

A los individuos y las interacciones sobre los procesos y las herramientas Al software operativo sobre la documentación exhaustiva La colaboración con el cliente sobre la negociación del contrato La respuesta al cambio sobre el seguimiento de un plan

Esto es, aunque exista valor en los objetos a la derecha, valoraremos más los de la izquierda*.* (citado por Sommerville, 2011)

Aunque los métodos ágiles se basan en la noción del desarrollo y la entrega incrementales, proponen diferentes procesos para lograrlo. Sin embargo, comparten una serie de principios, según el manifiesto ágil y, por ende, tienen mucho en común. Dichos principios se muestran en la tabla. 2.1.

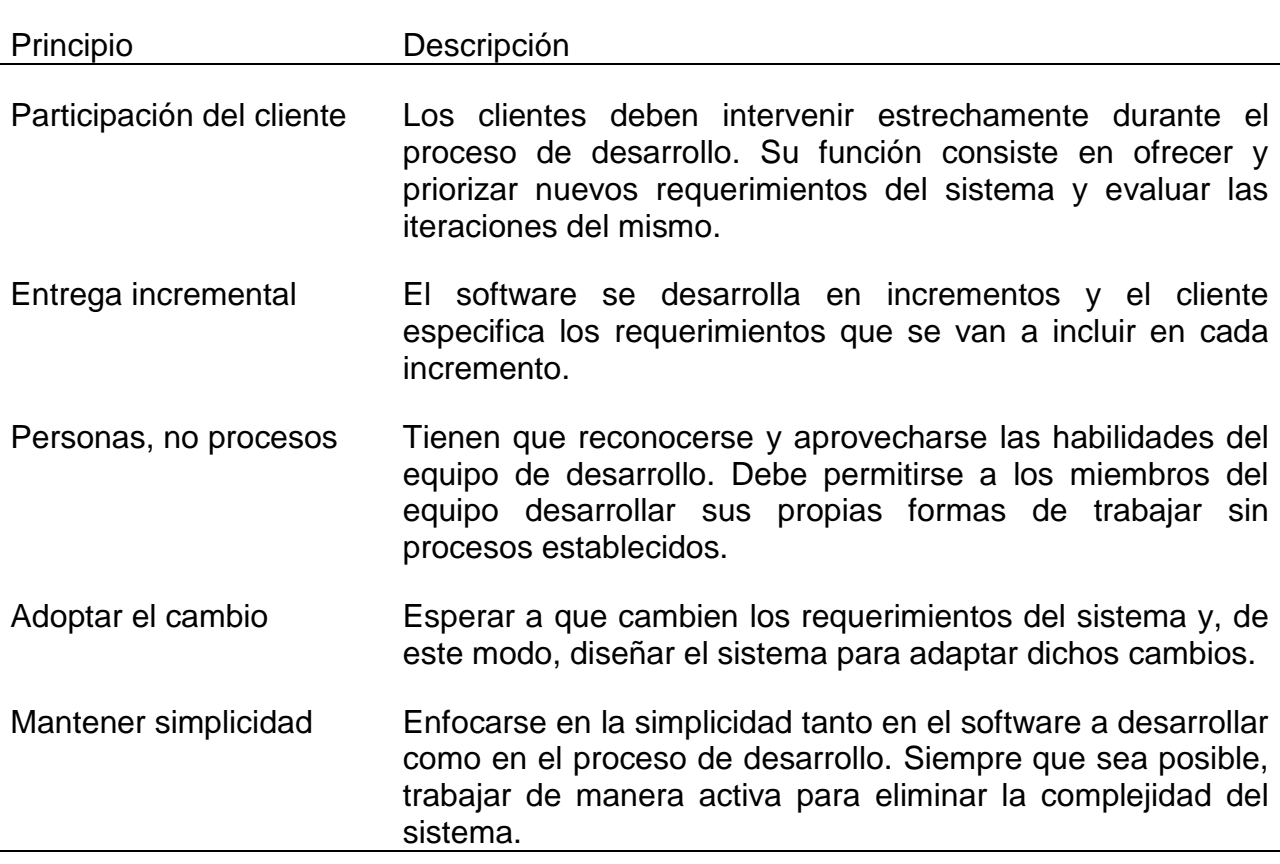

Tabla 2.1 Los Principios de los métodos ágiles. Fuente: (Sommerville, 2011.)

## **METODOLOGÍA SCRUM**

Como cualquier otro proceso de diseño de software profesional, el desarrollo ágil tiene que administrarse de tal modo que se busque el mejor uso del tiempo y de los recursos disponibles. Esto requiere un enfoque diferente a la administración del proyecto, que se adapte al desarrollo incremental y a las fortalezas particulares de los métodos ágiles. Aunque el enfoque de Scrum (Schwaber, 2004; Schsaber y Beedle, 2001) es un método ágil general, su enfoque está en la administración iterativa del desarrollo, y no en enfoques técnicos específicos para la ingeniería de software ágil.

Existen tres fases con Scrum. La primera es la planeación del bosquejo, donde se establecen los objetivos generales del proyecto y el diseño de la arquitectura de software.

A esto le sigue una serie de ciclos *sprint*, donde cada ciclo desarrolla un incremento del sistema. Finalmente, la fase de cierre del proyecto concluye el proyecto, completa la documentación requerida, como los marcos de ayuda del sistema y los manuales del usuario, y valora las lecciones aprendidas en el proyecto. (Véase Figura 2.1)

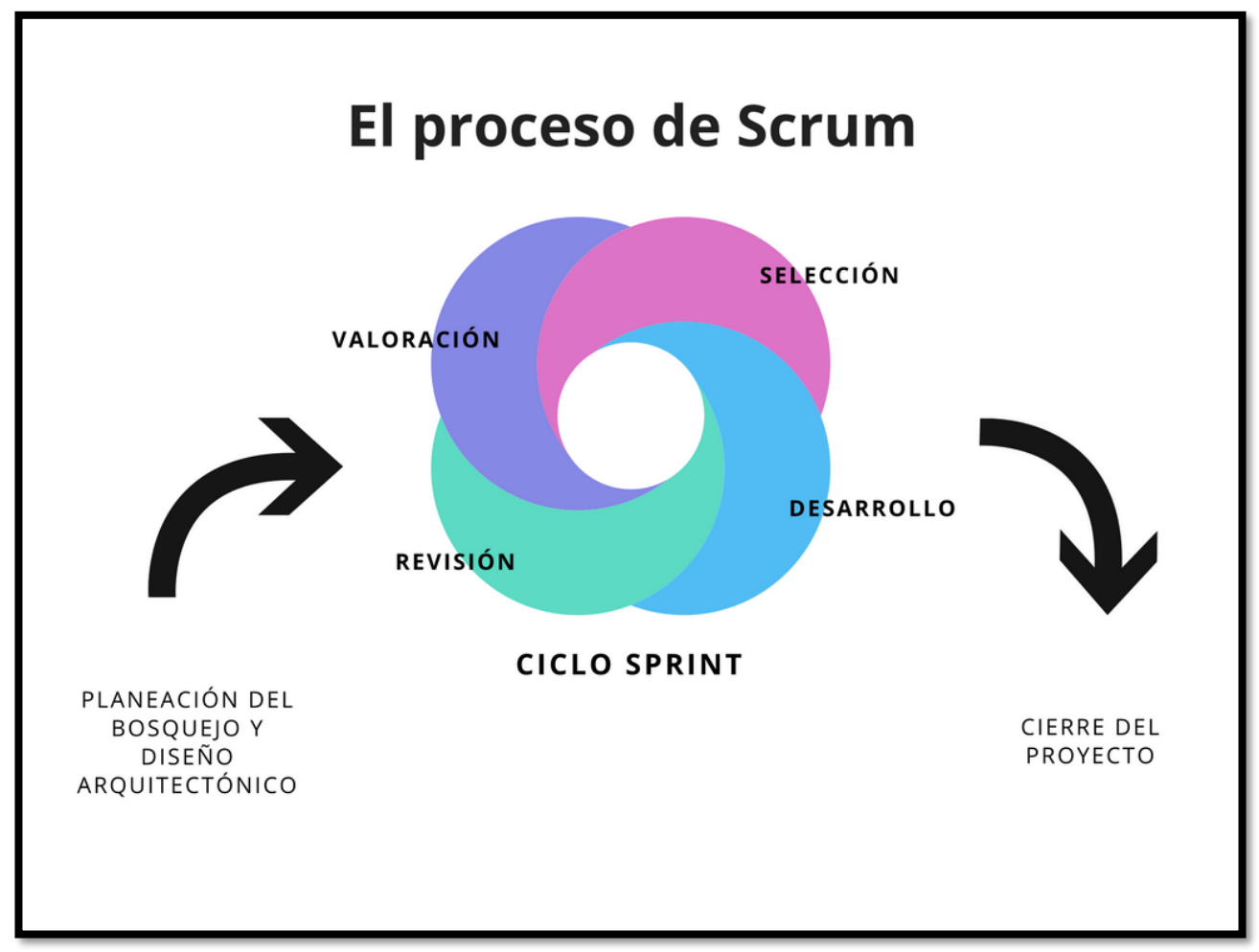

Figura 2.1 El proceso de Scrum. Fuente: (Sommerville, 2011.)

La característica innovadora de Scrum es su fase central, a saber, los ciclos *sprint*. Un *sprint* de Scrum es una unidad de planeación en la que se valora el trabajo que se va a realizar, se seleccionan las particularidades por desarrollar y se implementa el software. Al final de un *sprint*, la funcionalidad completa se entrega a los participantes. Las características clave de este proceso son las siguientes:

Un *sprint* tiene longitud fija, por lo general de dos a cuatro semanas.

El punto de partida para la planeación es la cartera del producto, que es la lista de trabajo por realizar en el proyecto. Durante la fase de valoración del *sprint*, esto se revisa, y se asignan prioridades y riesgos. El cliente interviene estrechamente en este proceso y al comienzo de cada *sprint* puede introducir nuevos requerimientos o tareas.

La fase de selección incluye a todo el equipo del proyecto que trabaja con el cliente, con la finalidad de seleccionar las características y la funcionalidad a desarrollar durante el *sprint*.

Una vez acordado, el equipo se organiza para desarrollar el software. Con el objetivo de revisar el progreso y, si es necesario, volver a asignar prioridades al trabajo, se realizan reuniones breves con todos los miembros del equipo. Durante esta etapa, el equipo se aísla del cliente y la organización, y todas las comunicaciones se canalizan a través del llamado "maestro de Scrum". El papel de este último es proteger al equipo de desarrollo de distracciones externas. La forma en que el trabajo se realiza depende del problema y del equipo. Scrum no hace sugerencias específicas sobre cómo escribir requerimientos, desarrollar la primera prueba, etcétera.

Al final del *sprint*, el trabajo hecho se revisa y se presenta a los participantes. Luego comienza el siguiente ciclo de *sprint*.

La idea detrás de Scrum es que debe autorizarse a todo el equipo para tomar decisiones, de modo que se evita deliberadamente el término "administrador del proyecto". En lugar de ello, el "maestro de Scrum" es el facilitador que ordena las reuniones, rastrea el atraso del trabajo a realizar, registra las decisiones, mide el progreso del atraso, y se comunica con los clientes y administradores fuera del equipo. (Sommerville, 2011)

El marco técnico de Scrum está formado por un conjunto de prácticas y reglas que dan respuesta a los siguientes principios de desarrollo ágil:

Gestión evolutiva del producto, en lugar de la tradicional o predictiva.

Estrategia de desarrollo incremental a través de iteraciones.

Se comienza con la visión general del resultado que se desea, y a partir de ella se especifica y da detalle a las funcionalidades que se desean obtener en primer lugar. Cada ciclo de desarrollo o iteración (*sprint*) finaliza con la entrega de una parte operativa del producto.

Al finalizar cada *sprint* se revisa funcionalmente el resultado, con todos los implicados en el proyecto. Es por tanto la duración del *sprint*, el período de tiempo máximo para descubrir planteamientos erróneos, mejorables o malinterpretaciones de las funcionalidades del producto.

El desarrollo incremental ofrece al final de cada iteración una parte de producto operativa, que se puede usar, inspeccionar y evaluar.

Decidí utilizar la metodología Scrum, basada en los siguientes hechos:

- 1. No conté con una especificación y un diseño muy detallado antes de la implementación de la aplicación.
- 2. El cliente estuvo disponible para dar una rápida retroalimentación durante las entregas incrementales que hice durante la implementación de la aplicación.
- 3. El diseño de la aplicación se logró con un pequeño equipo conformado por dos programadores, quienes pudimos comunicarnos durante todo el desarrollo de manera informal.
- 4. La aplicación estaría sujeta a un entorno de evolución rápido y necesitaría adecuarse constantemente a nuevos requerimientos.
- 5. Se requeriría de una interacción exhaustiva del equipo de programación con el cliente para identificar todos los procesos a automatizar.
- 6. El proyecto era de requisitos inestables y requería de rapidez y flexibilidad.

## **DISEÑO ARQUITECTÓNICO**

El diseño arquitectónico se interesa por entender cómo debe organizarse un sistema y cómo tiene que diseñarse la estructura global de ese sistema. En el modelo del proceso de desarrollo de software, el diseño arquitectónico es la primera etapa en el proceso de diseño del software. Es el enlace crucial entre el diseño y la ingeniería de requerimientos, ya que identifica los principales componentes estructurales en un sistema y la relación entre ellos. La salida del proceso de diseño arquitectónico consiste en un modelo arquitectónico que describe la forma en que se organiza el sistema como un conjunto de componentes en comunicación.

## **ARQUITECTURA EN CAPAS**

Las nociones de separación e independencia son fundamentales para el diseño arquitectónico porque permiten localizar cambios. El patrón de arquitectura en capas logra esta separación en independencia. (Véase Tabla 2.2)

Tabla 2.2 Patrón de arquitectura en capas. Fuente: (Sommerville, 2011.)

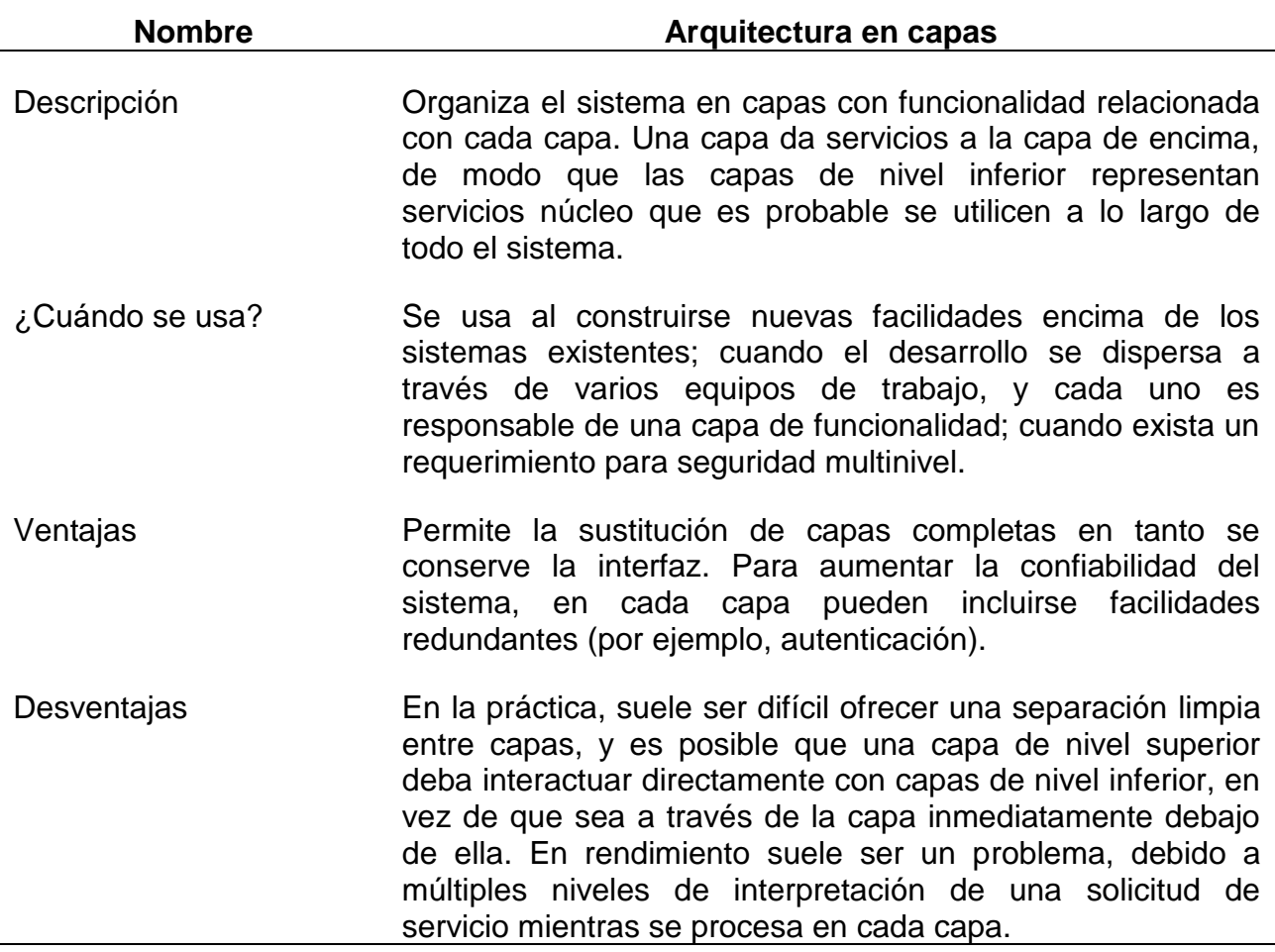

La funcionalidad del sistema está organizada en capas separadas, y cada una se apoya sólo en las facilidades y los servicios ofrecidos por la capa inmediatamente debajo de ella.

Este enfoque en capas soporta el desarrollo incremental de sistemas. Conforme se desarrolla una capa, algunos de los servicios proporcionados por esta capa deben quedar a disposición de los usuarios. La arquitectura también es cambiable y portátil. En tanto su interfaz no varíe, una capa puede sustituirse por otra equivalente. (Sommerville, 2011)

La aplicación web está estructurada bajo una arquitectura en capas de tres niveles. El primer nivel, *interfaz de usuario*, contiene toda la parte visual que interactúa con el usuario, tales como formularios y tablas.

La capa de *negocio*, contiene las clases y objetos utilizados por la aplicación. En esta capa se reciben todas las peticiones del usuario y se envían las respuestas después de que los datos han sido sometidos a diversos procedimientos.

La capa de *datos*, se encarga de interactuar directamente con la base de datos, realizando las tareas de almacenamiento y consulta de información.

Esta arquitectura facilita la interacción de los datos con el código fuente del sistema, permitiendo hacer cambios que sólo afecten al nivel requerido sin afectar otros módulos.

## **REQUERIMIENTOS**

Al inicio del proyecto, los requerimientos del sistema no estaban definidos en su totalidad. Entre estos requerimientos únicamente destacaban los siguientes:

- Desarrollar una aplicación web que permita administrar toda la información requerida para la logística de la aplicación del examen de selección.
- Distribuir información en tiempo real a través de la aplicación web.
- Controlar el acceso a la información basado en el perfil de cada usuario.
- Realizar un recorrido virtual de todas las sedes de aplicación que contenga datos correspondientes a la logística de la aplicación del examen de selección.

Basada en el hecho de que los requerimientos del proyecto eran inestables y se requería de rapidez y flexibilidad, siguiendo la metodología Scrum, decidí cubrir los requerimientos que fueron surgiendo posteriormente conforme el desarrollo del proyecto avanzaba. Estos requerimientos son:

Controlar el acceso a la aplicación web por medio de usuario y contraseña.

- $\bullet$  Identificar los diferentes perfiles de usuario.
- Restringir el acceso a la información basado en los diferentes perfiles de usuario.
- Permitir la distribución de información en tiempo real.
- Generar una interfaz de usuario que permita el registro de toda la información correspondiente a cada concurso de selección.
- Generar automáticamente todos los formatos requeridos para cada proceso del departamento de logística de la aplicación del examen de selección.
- Controlar el acceso a la información de acuerdo con el perfil de cada usuario.
- Generar una interfaz de usuario que permita el registro de un informe por cada coordinador de sede al finalizar cada concurso de selección.
- Permitir la consulta de la ubicación geográfica de todas las sedes de aplicación.
- Generar un histórico de datos de los concursos de selección.
- Permitir la captura del material y los espacios disponibles en cada sede de aplicación antes de cada concurso de selección.

## VP والوا B <u>and the second part of the second part of the second part of the second part of the second part of the second part of the second part of the second part of the second part of the second part of the second part of the seco</u> Resultados

"Revelamos a Dios en el trabajo de nuestras manos." Landa Cope

## **CAPÍTULO III. RESULTADOS**

## **EJECUCIÓN Y DESARROLLO DEL PROYECTO**

Este trabajo proporcionó dos herramientas:

- Captura, organización, distribución y manipulación de la información requerida para la logística de la aplicación del examen de admisión.
- Recorrido virtual de las sedes de aplicación del examen de admisión.

Como primera actividad, identifiqué los procesos que el departamento de administración escolar realiza durante cada concurso de selección y diseñé una base de datos capaz de almacenar los datos correspondientes a cada concurso, facilitando así la construcción de un histórico de datos. (Véase Figura 3.1)

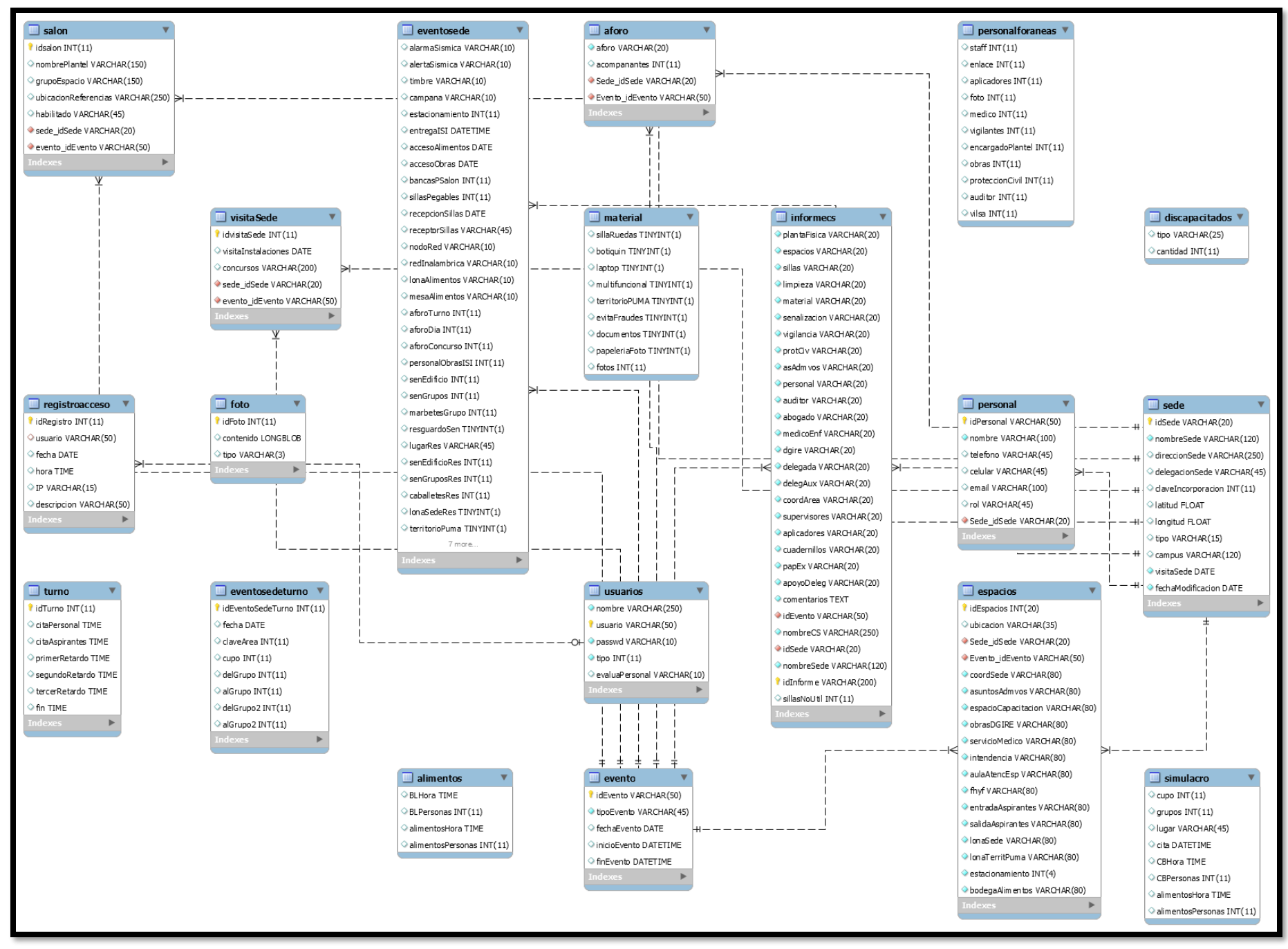

Figura 3.1 Modelo relacional de la base de datos de la aplicación web. Fuente: (Elaboración propia, 2018.)

La aplicación web maneja un control de acceso por medio de usuario y contraseña. (Véase Figura 3.2)

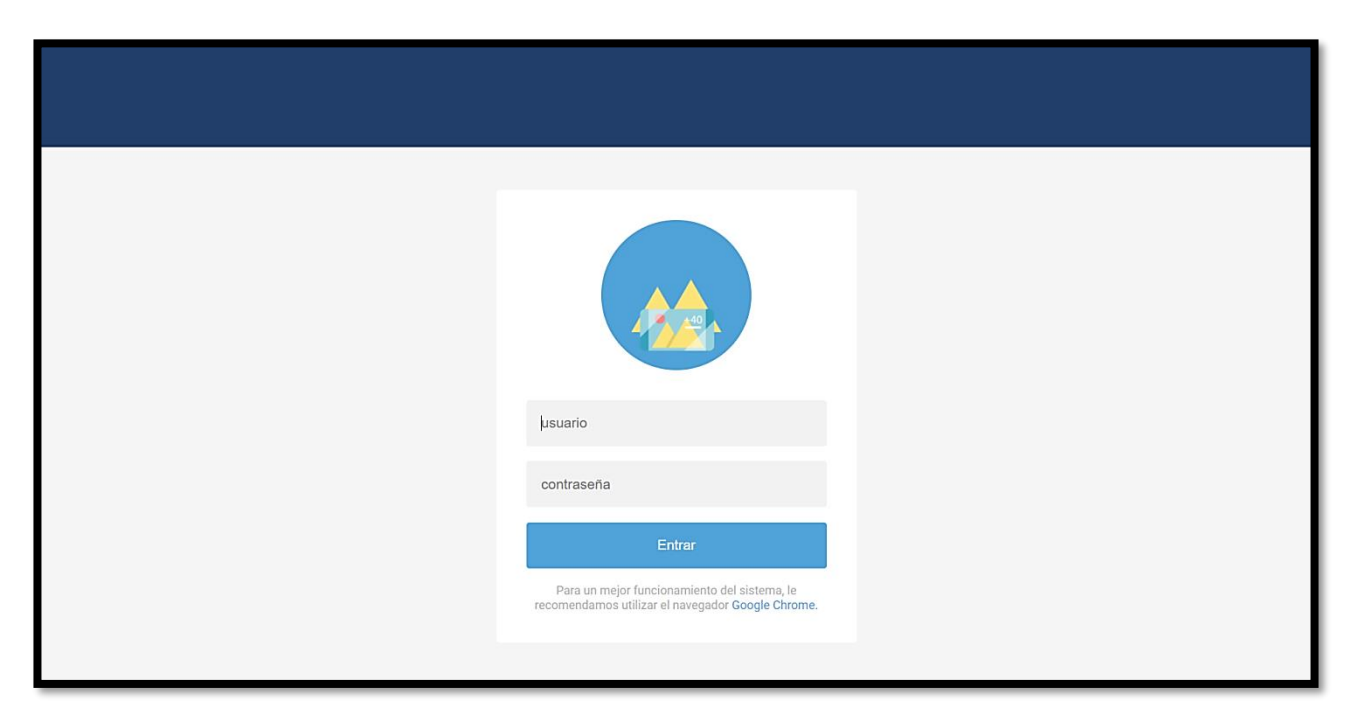

Figura 3.2 Control de acceso a la aplicación web.

Con base en los requerimientos, decidí crear diferentes perfiles de usuario, ya que no todos tendrían acceso al mismo tipo de información.

En la Tabla 3.1, se observan los diferentes tipos de usuario que hacen uso del sistema y las funciones que cada uno puede realizar dentro del mismo.

Tabla 3.1 Tipos de usuario de la aplicación web. Fuente: (Elaboración propia, 2018.)

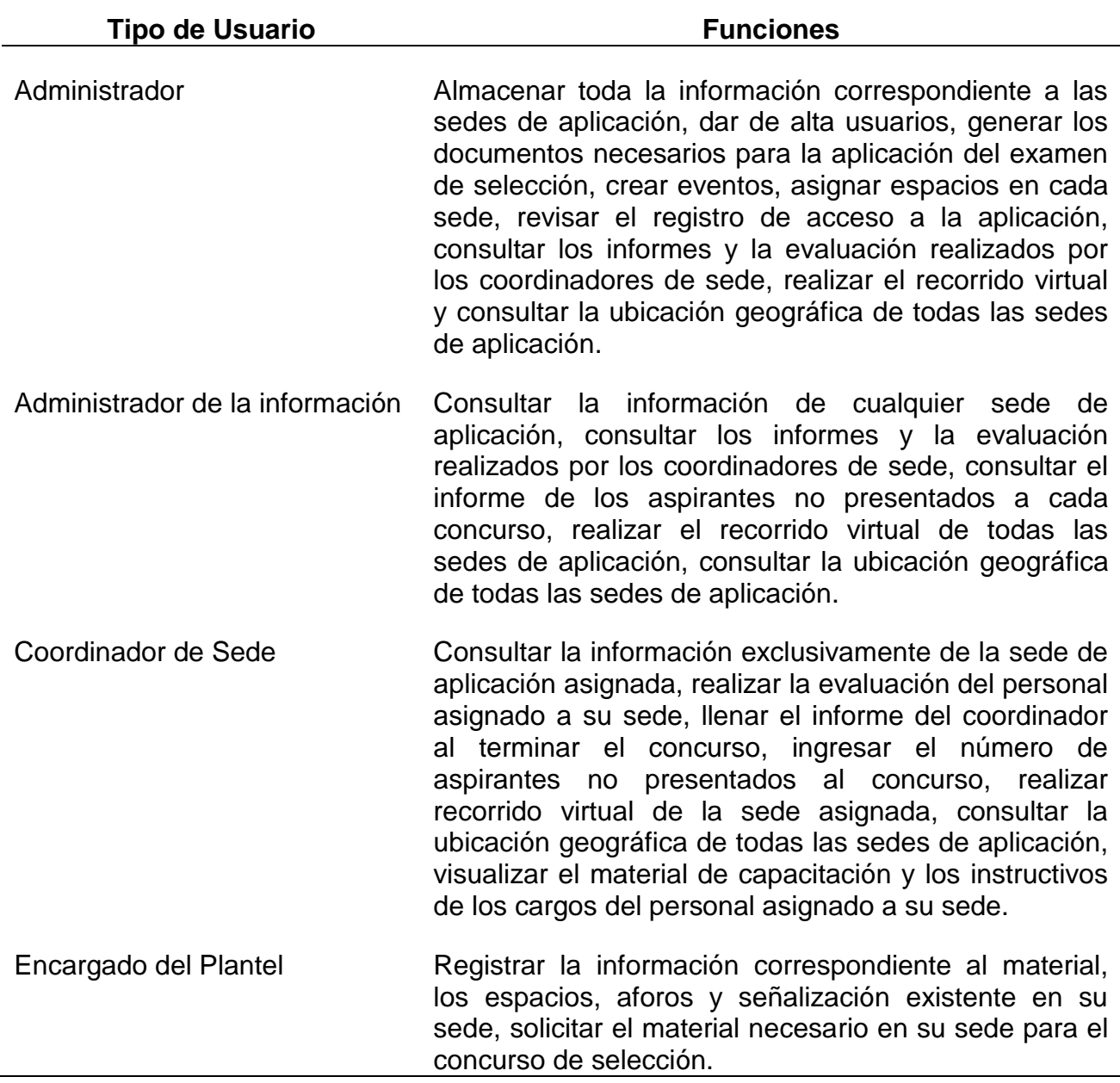

## **PERFIL ADMINISTRADOR**

Al ingresar como usuario *administrador*, se muestra la pantalla inicial (véase Figura 3.3) que contiene el menú general con las diferentes funciones que el usuario puede realizar.

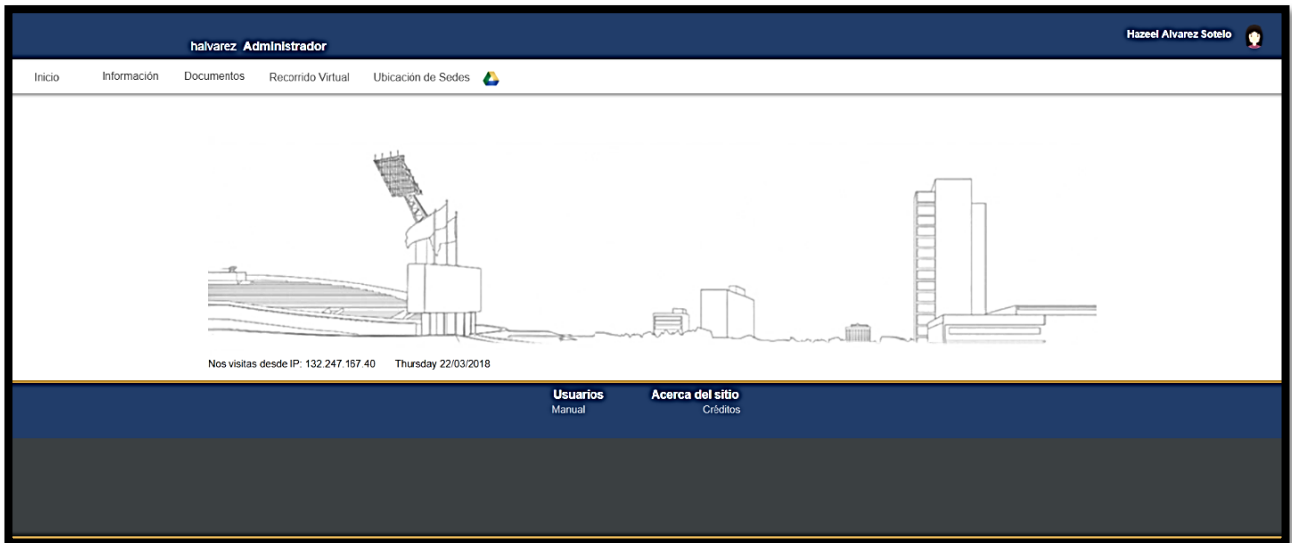

Figura 3.3 Pantalla principal del perfil de administrador.

La barra principal contiene el nombre de usuario, el perfil que le corresponde y su fotografía como identificador. (Véase Figura 3.4)

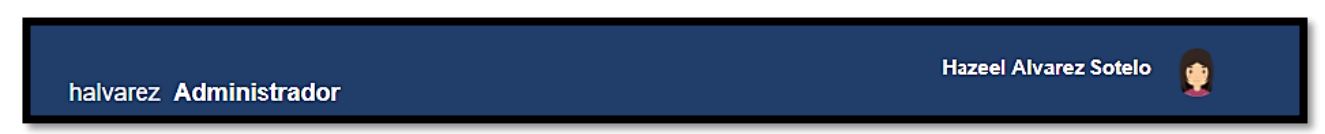

Figura 3.4 Barra principal del perfil de administrador.

El menú principal (véase Figura 3.5), contiene las opciones relacionadas con la información de cada concurso, los documentos necesarios para cada aplicación del examen de selección, el recorrido virtual y la ubicación geográfica de cada sede de aplicación.

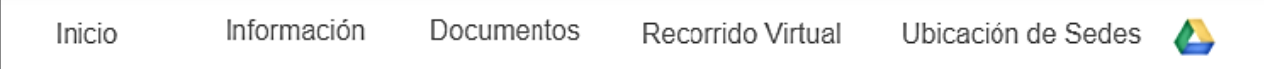

Figura 3.5 Menú principal del perfil de administrador.

En el apartado de *información* (véase Figura 3.6), se tiene acceso a las siguientes opciones:

- Agregar una sede de aplicación
- Crear un nuevo evento
- Asignar espacios a utilizar en una sede
- Registrar usuarios
- Visualizar lista de usuarios
- Generar cartas con datos de acceso
- Consultar el acceso de los usuarios
- Consultar los informes y evaluación

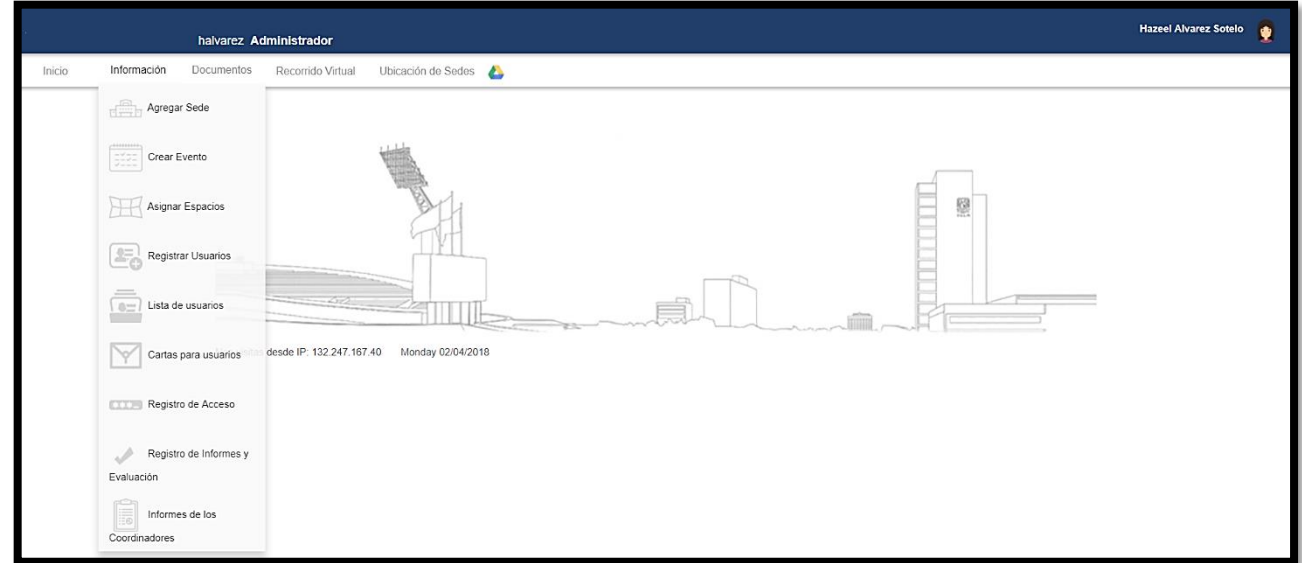

Figura 3.6 Opciones del menú información del perfil de administrador.

En la opción *Agregar Sede,* (véase Figura 3.7), el usuario podrá ingresar al formulario que se muestra, la información correspondiente a una sede de aplicación y así guardarla en la base de datos.

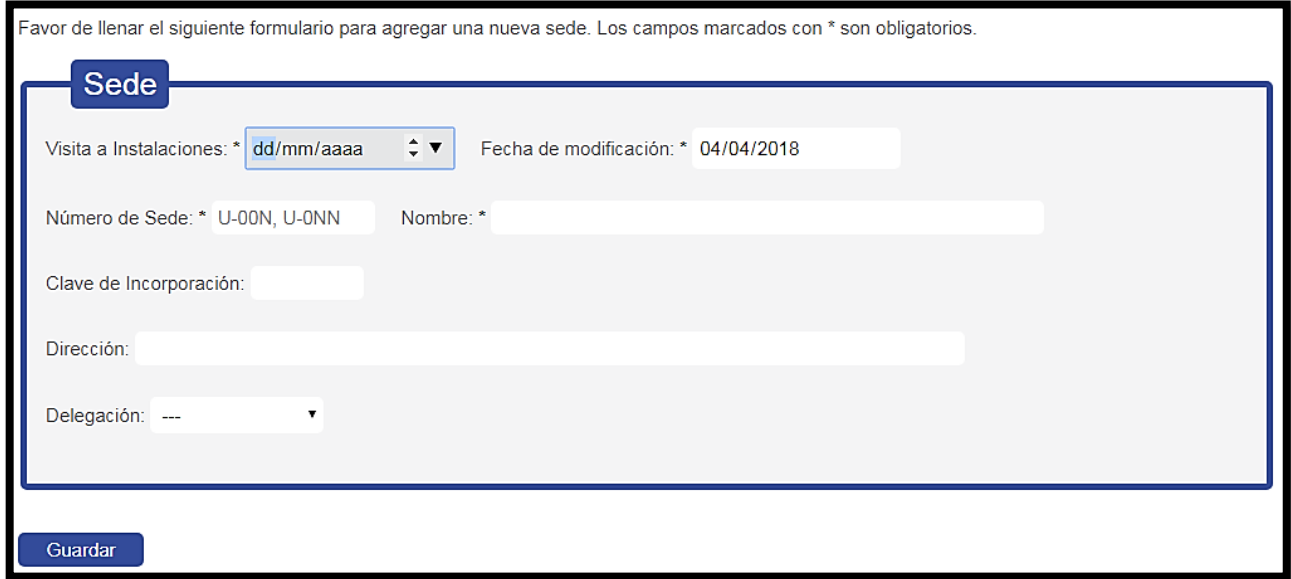

Figura 3.7 Formulario para agregar sede de aplicación del perfil de administrador.

Los campos obligatorios de este formulario son: fecha de visita, número de sede y nombre de la sede. Mientras el usuario no haya introducido esos datos, el formulario no permitirá guardar la información, dando un mensaje de advertencia al usuario.

En la opción *Crear Evento*, (véase Figura 3.8), el usuario podrá ingresar al formulario que se muestra, la información correspondiente a un evento, estos datos son: un identificador, el tipo de evento y la fecha de inicio.

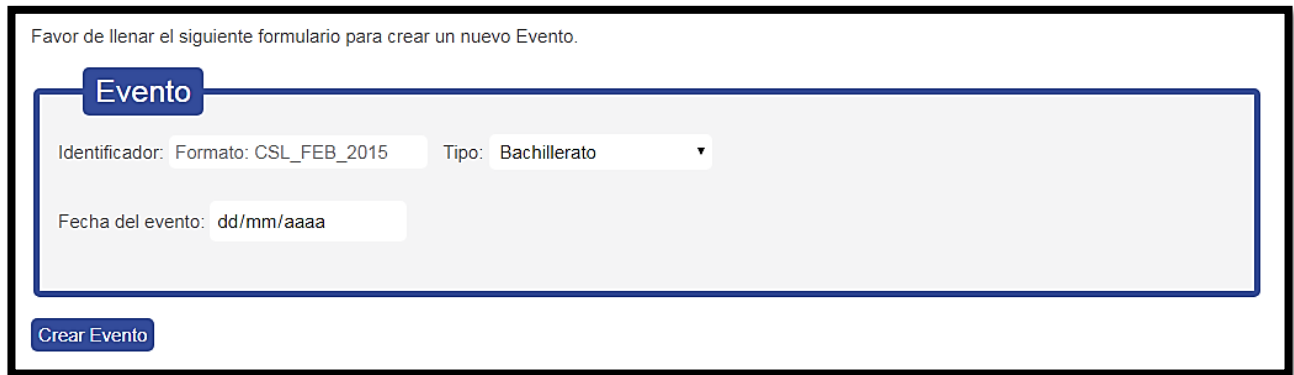

Figura 3.8 Formulario para agregar evento del perfil de administrador.

En la opción *Asignar Espacios*, (véase Figura 3.9), el usuario podrá asignar los espacios a utilizar en el concurso de cualquier sede de aplicación. El sistema facilitará el llenado después de que el usuario elija una sede, llenando de forma automática los espacios utilizados en el último concurso en que la sede se haya utilizado.

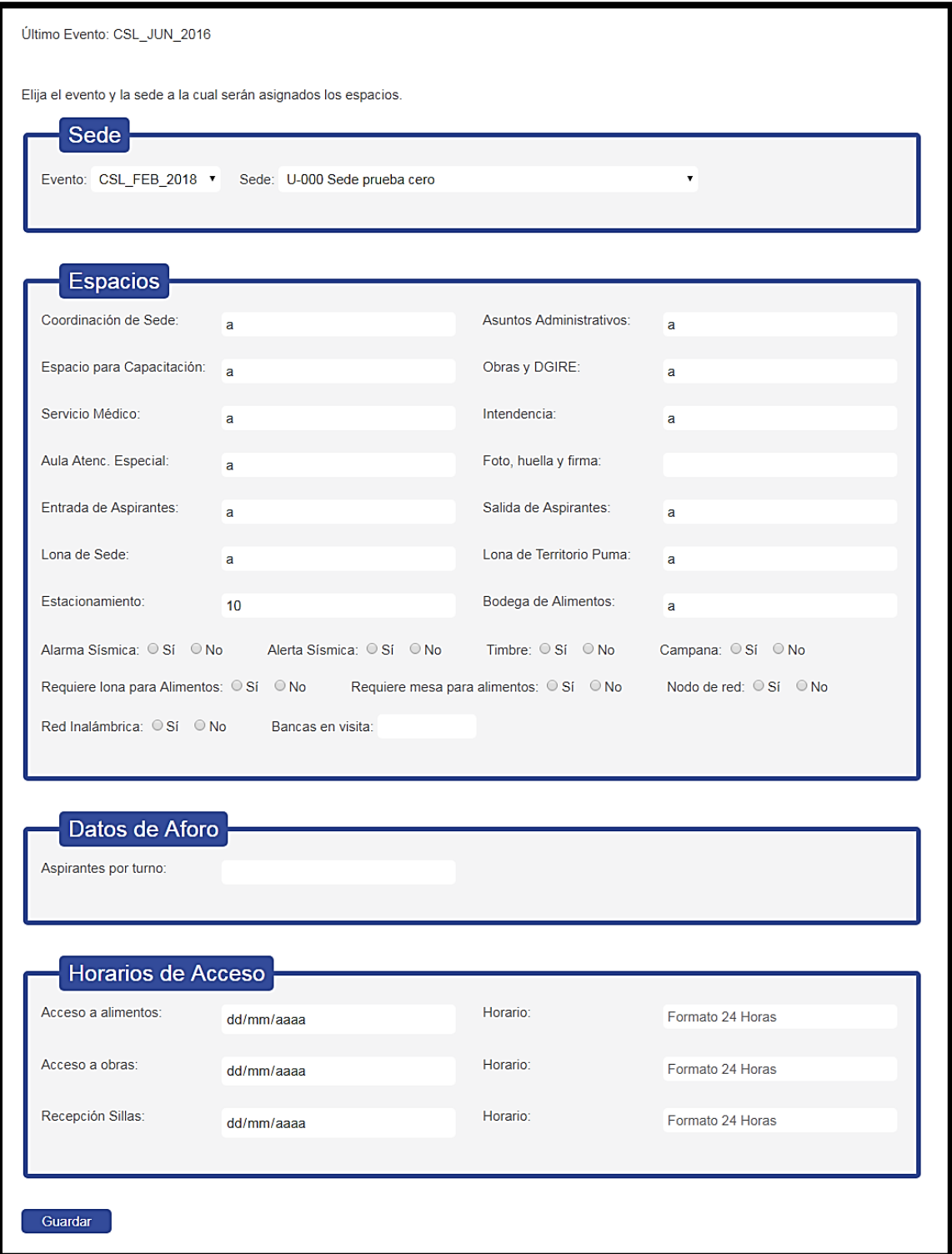

Figura 3.9 Formulario para asignar espacios a una sede del perfil de Administrador.

En la opción *Registrar Usuarios*, (véase Figura 3.10), el usuario podrá dar de alta a cualquier usuario de cualquier tipo existente en la aplicación web. Para el caso de los usuarios tipo 1 y 2, deberá seguir un formato que servirá al sistema para distribuir únicamente la información correspondiente a una sede. En el caso de los otros tipos de usuario, el estilo de nombre de usuario es libre.

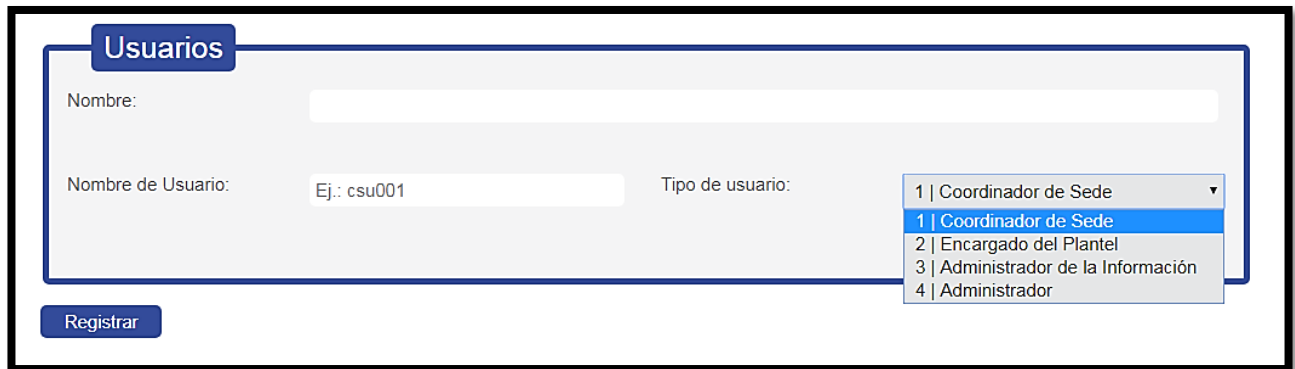

Figura 3.10 Formulario para agregar usuarios del perfil de administrador.

En cualquier momento, el usuario administrador podrá consultar la lista de usuarios existentes en la base de datos, accediendo a la opción del menú *Lista de Usuarios*.

Con la opción *Cartas para Usuarios*, la aplicación web generará un PDF con cartas dirigidas a cada usuario que hará uso del sistema durante el concurso de selección. Estas cartas contienen el nombre de usuario y la contraseña que deberán utilizar una vez que el acceso al sistema esté abierto y se entregarán a cada usuario personalmente, cuidando la confidencialidad de los datos.

La aplicación web, registra en la base de datos el acceso de los diferentes usuarios y una breve descripción de las actividades que realiza dentro del mismo. Accediendo a la opción del menú *Registro de Acceso*, podrá visualizar una tabla que contiene los datos del usuario (nombre, identificador de usuario e IP), además de la fecha y hora de acceso y la descripción de la actividad que realizó.

Esta información se puede ver de todos los usuarios en general o se puede filtrar por identificador de usuario. (Véase Figura 3.11)

| Selecciona a un Usuario: |                |                     |     |                     |  |  |  |
|--------------------------|----------------|---------------------|-----|---------------------|--|--|--|
| <b>Nombre</b>            | <b>Usuario</b> | Fecha y Hora        | IP. | <b>Descripción</b>  |  |  |  |
|                          |                | 2018-03-22 15:23:03 |     | Inició Sesión       |  |  |  |
|                          |                | 2018-03-20 17:17:36 |     | Inició Sesión       |  |  |  |
|                          |                | 2018-03-15 17:56:05 |     | Inició Sesión       |  |  |  |
|                          |                | 2018-03-15 15:11:50 |     | Inició Sesión       |  |  |  |
|                          |                | 2018-03-01 15:26:57 |     | Inició Sesión       |  |  |  |
|                          |                | 2018-02-28 13:16:50 |     | Guardó Informe      |  |  |  |
|                          |                | 2018-02-28 12:59:32 |     | Inició Sesión       |  |  |  |
|                          |                | 2018-02-25 20:23:52 |     | Inició Sesión       |  |  |  |
|                          |                | 2018-02-25 19:36:50 |     | Actualizó InformeNP |  |  |  |

Figura 3.11 Registro de acceso de los usuarios del perfil de administrador.

En la opción *Registro de Informes y Evaluación*, el usuario podrá visualizar el avance de los coordinadores de sede que ya han registrado el informe del coordinador y ver el avance de la evaluación del personal. (Véase Figura 3.12)

| Concurso    |                                       | A continuación se enlistan los Coordinadores de Sede que han concluido satisfactoriamente el llenado del informe y la Evaluación del Personal del |                                             |
|-------------|---------------------------------------|----------------------------------------------------------------------------------------------------|---------------------------------------------|
|             | Informes de los Coordinadores de Sede |                                                                                                    |                                             |
| <b>Sede</b> |                                       | <b>Nombre del Coordinador</b>                                                                                                    | <b>Detailes del Informe</b>                 |
|             |                                       |                                                                                                    | 2018/02/28 01:16 PM                         |
|             |                                       |                                                                                                    | 2018/02/25 06:12 PM                         |
|             |                                       |                                                                                                    | 2018/02/25 08:02 PM                         |
|             |                                       |                                                                                                    | 2018/02/25 06:47 PM                         |
|             |                                       |                                                                                                    | 2018/02/25_06:45 PM                         |
|             | Evaluación del Personal               |                                                                                                    |                                             |
| <b>Sede</b> | <b>Nombre del Coordinador</b>         | Avance<br><b>Personal</b>                                                                                                    | Avance<br>Personal de<br><b>Sustitución</b> |

Figura 3.12 Registro de informes y evaluación del perfil de administrador.

En caso de que se quiera visualizar algún informe, el usuario deberá acceder a la opción *Informes de los Coordinadores*, de esta forma, el sistema mostrará un PDF con el informe seleccionado.

En el apartado *Documentos* (véase Figura 3.13), se tiene acceso a las siguientes opciones:

- Espacios
- Carpeta de Autoridades
- Aforo
- Aforo por área
- Convocatoria
- Manual

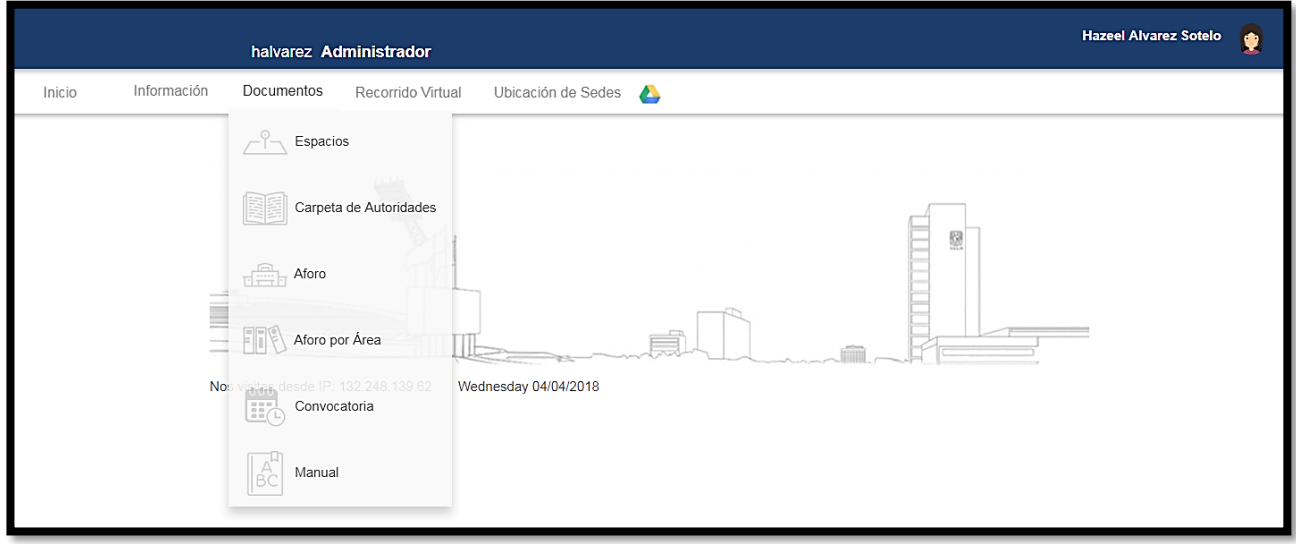

Figura 3.13 Opciones del menú documentos del perfil de administrador.

Esta sección se encarga, en su mayor parte, de generar toda la documentación necesaria para el día de la aplicación del examen. Estos documentos, servirán a cada coordinador de sede para poder identificar los espacios que se van a utilizar en cada sede y el estimado de aspirantes que se atenderán por turno.

También, tendrá acceso directo a la convocatoria corriente y podrá consultar un manual de usuario, mismo que le irá guiando paso a paso, por cada una de las partes que conforman a la aplicación web. (Véase Figura 3.14)

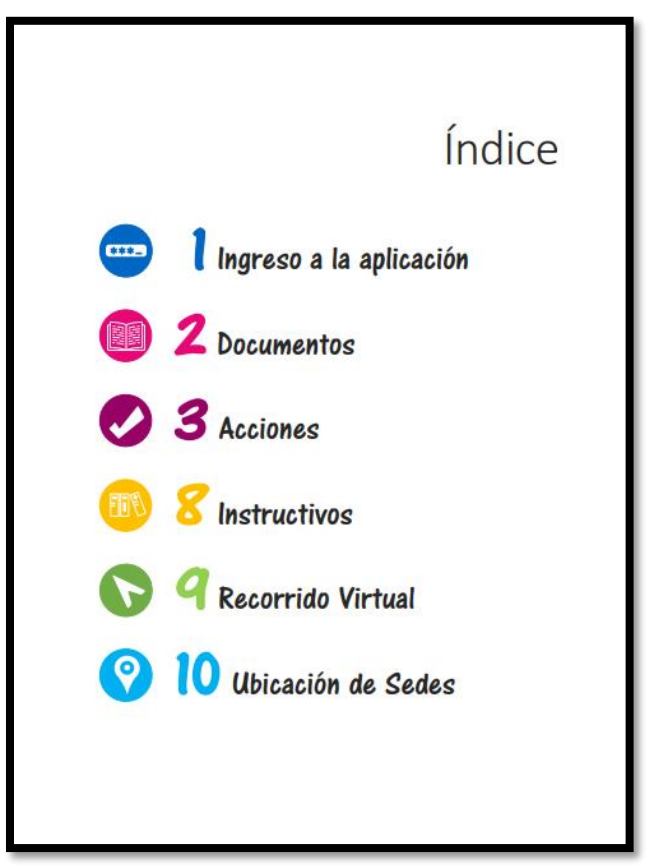

Figura 3.14 Contenido del manual de usuario del perfil de administrador.

En el apartado *Recorrido Virtual*, el administrador podrá visualizar un menú con todas las sedes de aplicación activas en el concurso corriente. (Véase Figura 3.15) Estas sedes se identificarán por el color que corresponde a la delegación en la que están ubicadas.

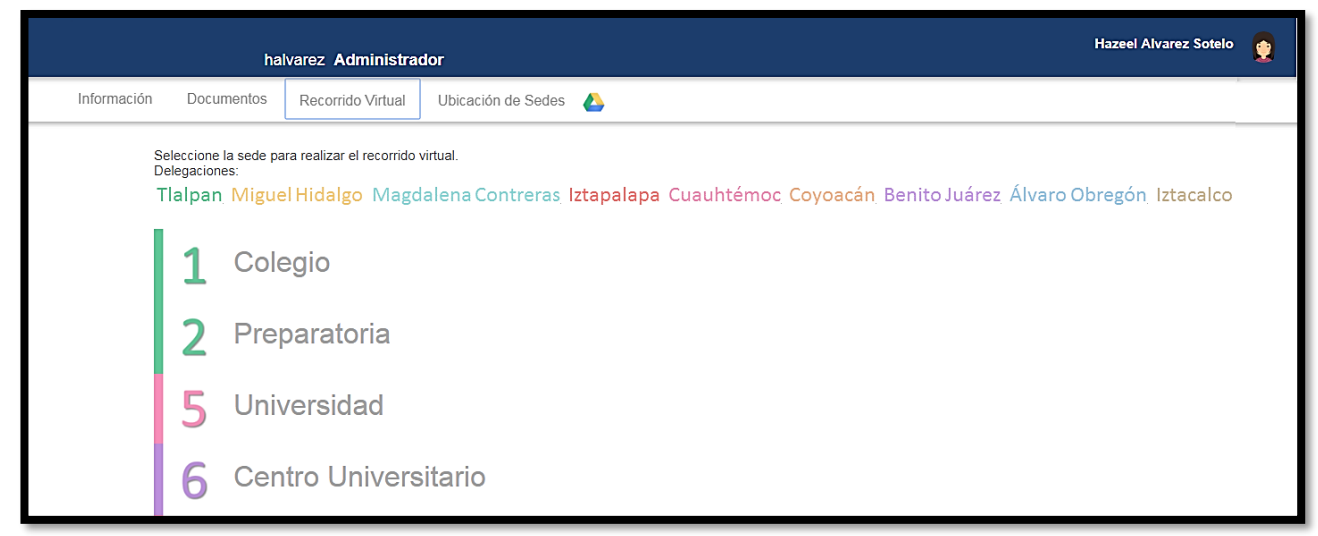

Figura 3.15 Menú de sedes en el recorrido virtual del perfil de administrador.

Para acceder al recorrido virtual de cualquier sede, basta con seleccionarla en el menú y este se desplegará. (Véase Figura 3.16)

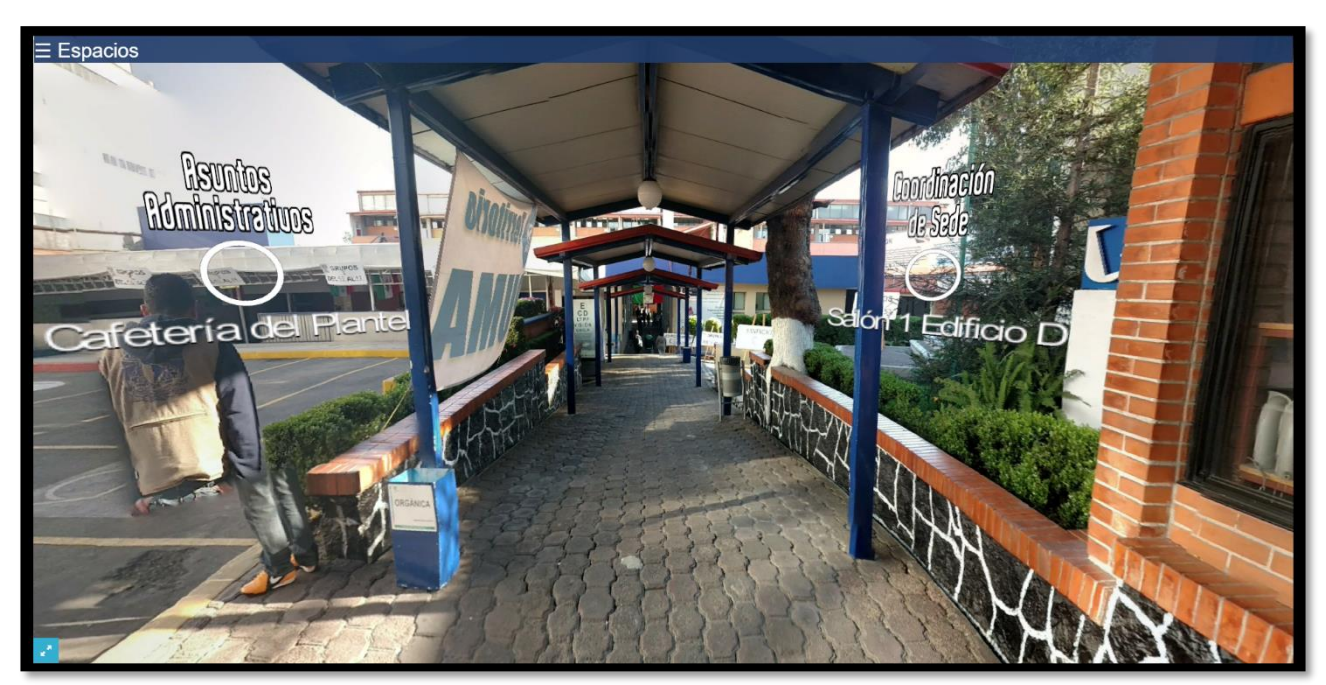

Figura 3.16 Recorrido virtual de una sede de aplicación.

El usuario podrá acceder a través de los enlaces, o del menú *Espacios* a cualquier espacio asignado a las dependencias. La herramienta proporciona las opciones de navegación en 360° y el alejamiento o acercamiento de la cámara.

En el apartado *Ubicación de Sedes*, se desplegará el mismo menú de sedes activas por delegación, desplegando la ubicación geográfica de la sede elegida. (Véase Figura 3.17)

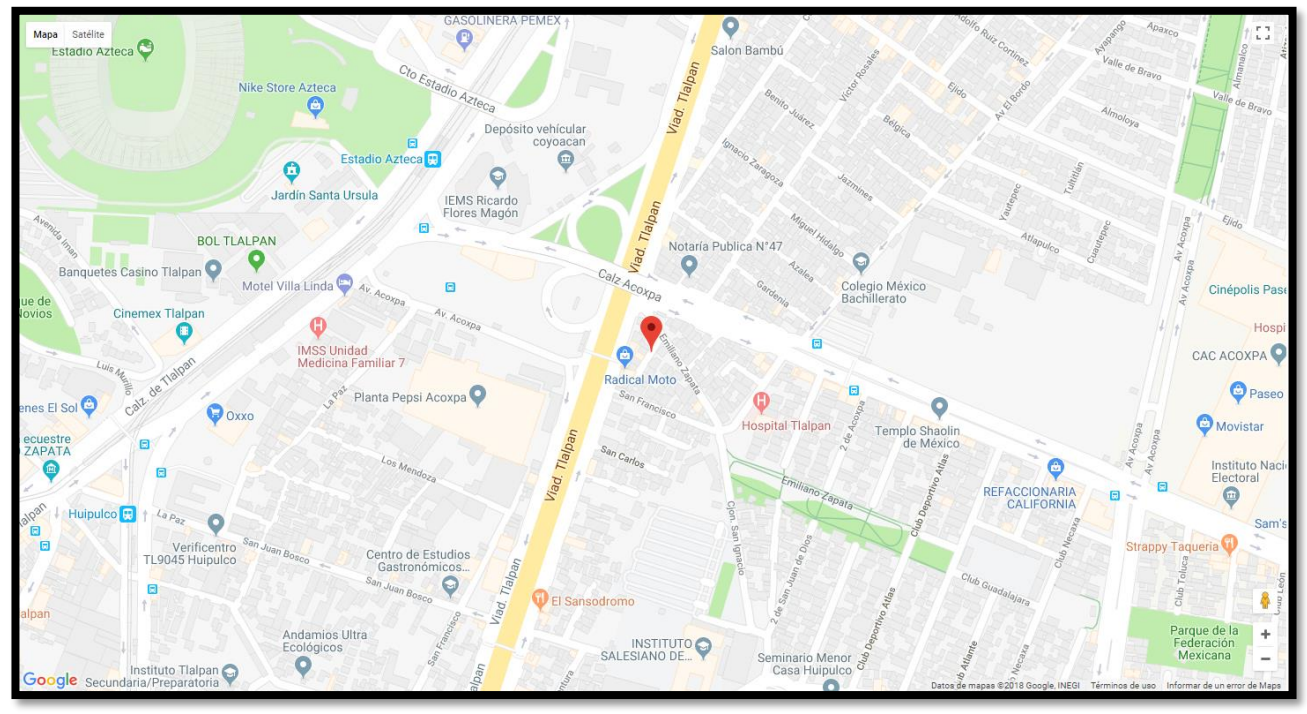

Figura 3.17 Ubicación geográfica de la sede seleccionada del perfil de administrador.

Al estar desarrollada esta parte con el API de Google Maps, el usuario tendrá la opción de navegar por el mapa con todas las funciones que ésta ofrece.

## **PERFIL ADMINISTRADOR DE LA INFORMACIÓN**

Al ingresar como usuario *administrador de la información*, se muestra la pantalla inicial (véase Figura 3.18) con un catálogo de las sedes que están activas en el concurso corriente. Además, visualizará el menú con las actividades principales que el usuario puede realizar.

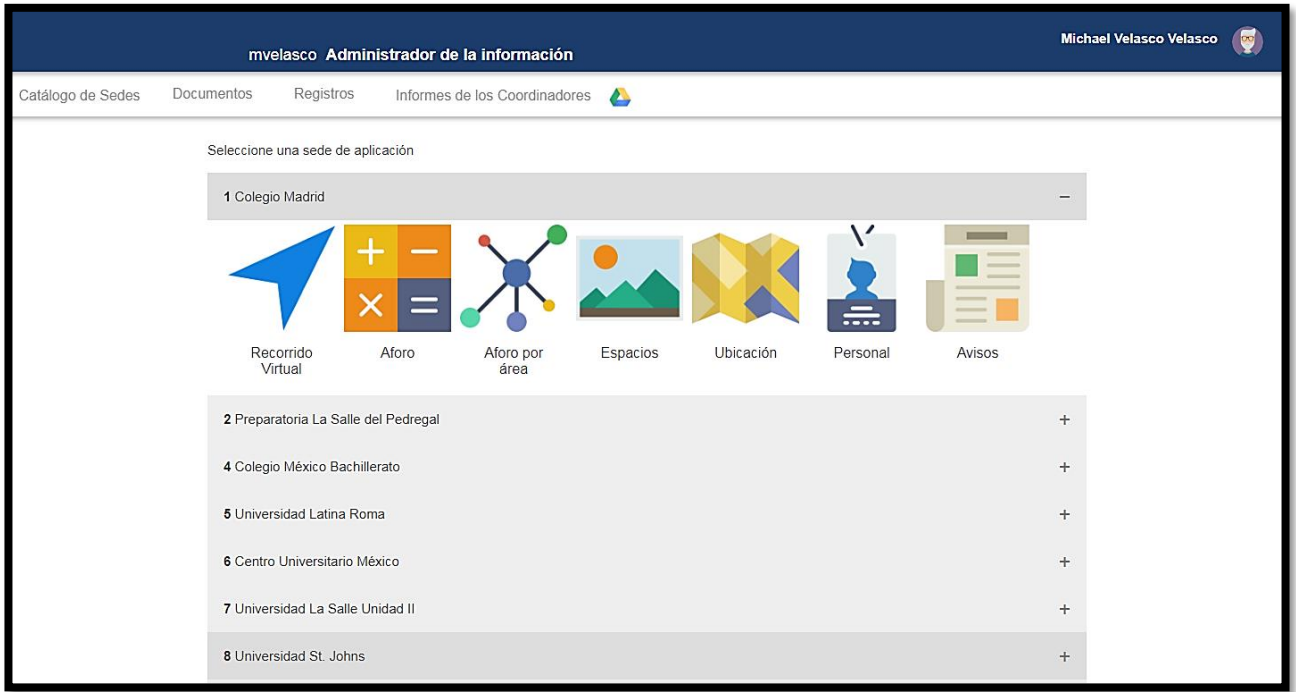

Figura 3.18 Pantalla principal del perfil de administrador de la información.

La barra principal contiene el nombre de usuario, el perfil que le corresponde y su fotografía como identificador. (Véase Figura 3.19)

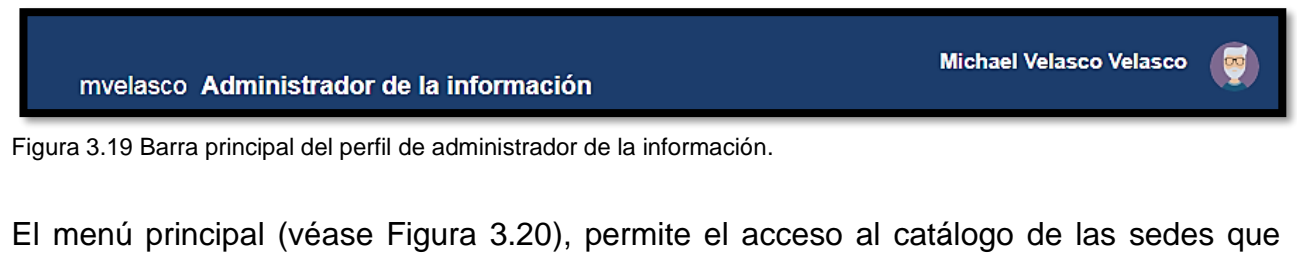

participan en el concurso, a los documentos necesarios para la aplicación del examen, al registro de las actividades que realiza cada coordinador de sede y a los informes que llenan al final de cada concurso.

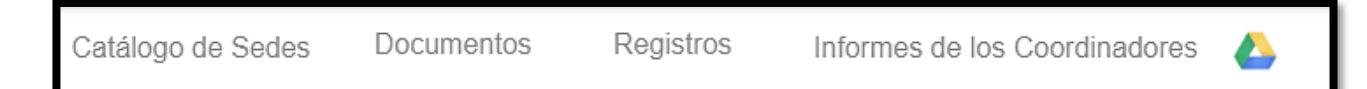

Figura 3.20 Menú principal del perfil de administrador de la información.

El usuario podrá elegir cualquier sede de aplicación del *Catálogo de Sedes* que aparece en la página principal. La información que podrá consultar es: recorrido virtual, aforo, aforo por área, espacios asignados, ubicación geográfica de la sede, personal asignado y avisos. (Véase Figura 3.21)

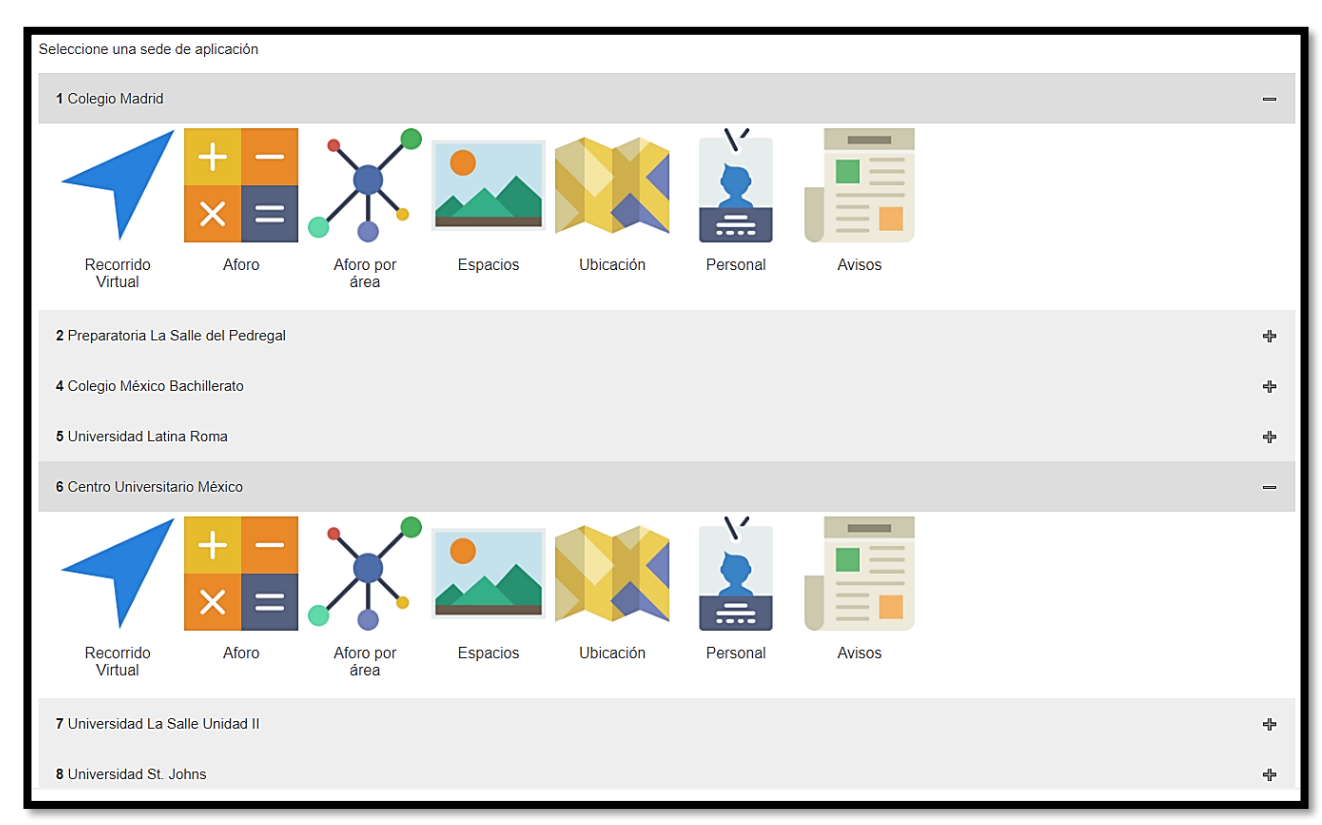

Figura 3.21 Catálogo de sedes del perfil de administrador de la información.

La información a la cual tiene acceso este perfil de usuario y que hace diferencia con otros es la lista del personal asignado a la sede y la sección de avisos.

Al ingresar a la opción *Personal*, el sistema desplegará un menú en el cual el usuario podrá seleccionar el cargo que desea consultar. (Véase Figura 3.22)

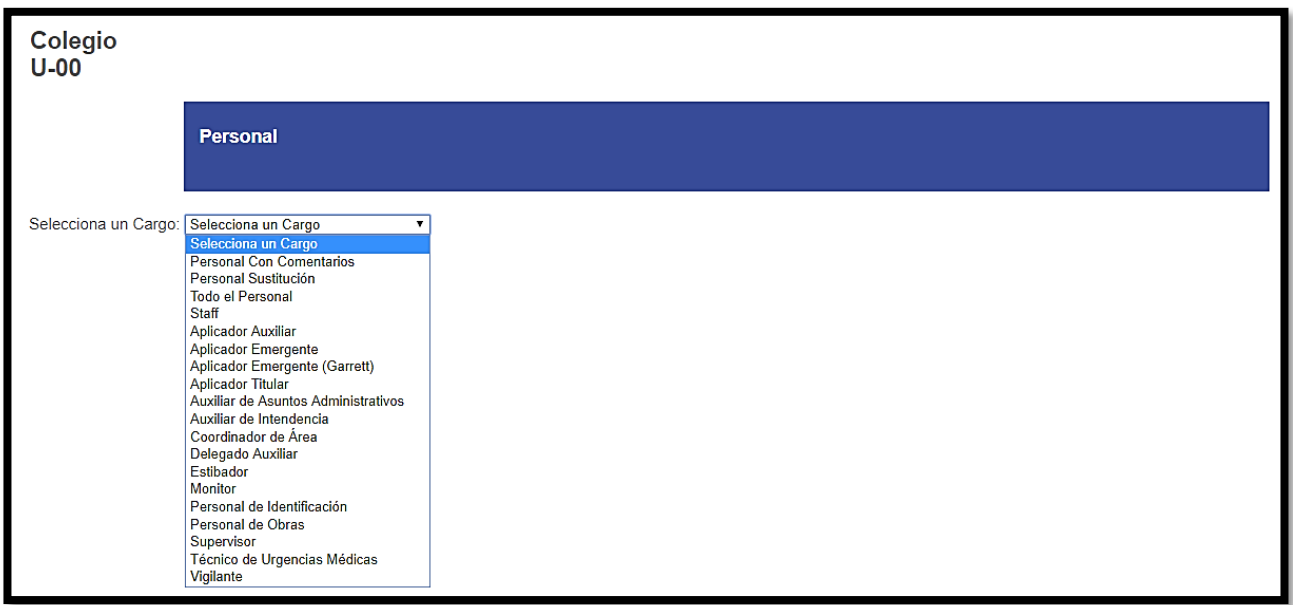

Figura 3.22 Menú del personal del perfil de administrador de la información.

Una vez que el usuario haya seleccionado un cargo, se desplegará una lista del personal asignado a la sede de aplicación. (Véase Figura 3.23)

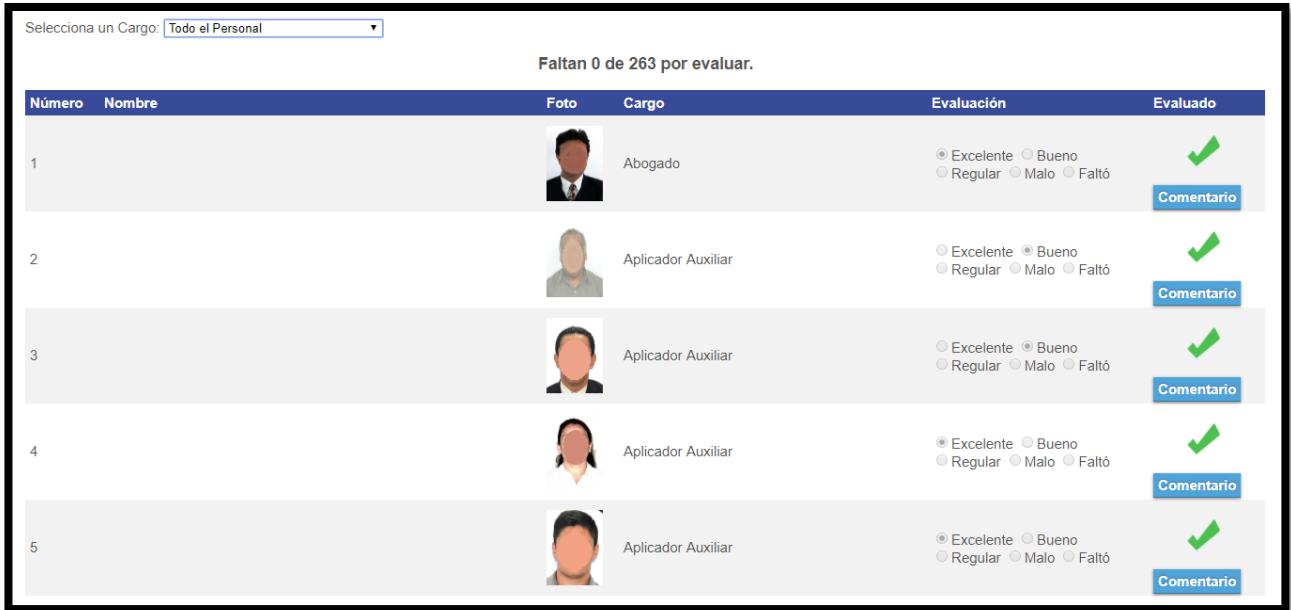

Figura 3.23 Lista del personal del perfil de administrador de la información.

Cabe señalar que, la información del apartado *Personal* proviene de un sistema ajeno a la aplicación que aquí se expone y su elaboración se llevó a cabo por un equipo de trabajo distinto.

En el apartado *Avisos* del catálogo de sedes, el usuario podrá visualizar los avisos que se envían a cada coordinador de sede en tiempo real. (Véase Figura 3.24)

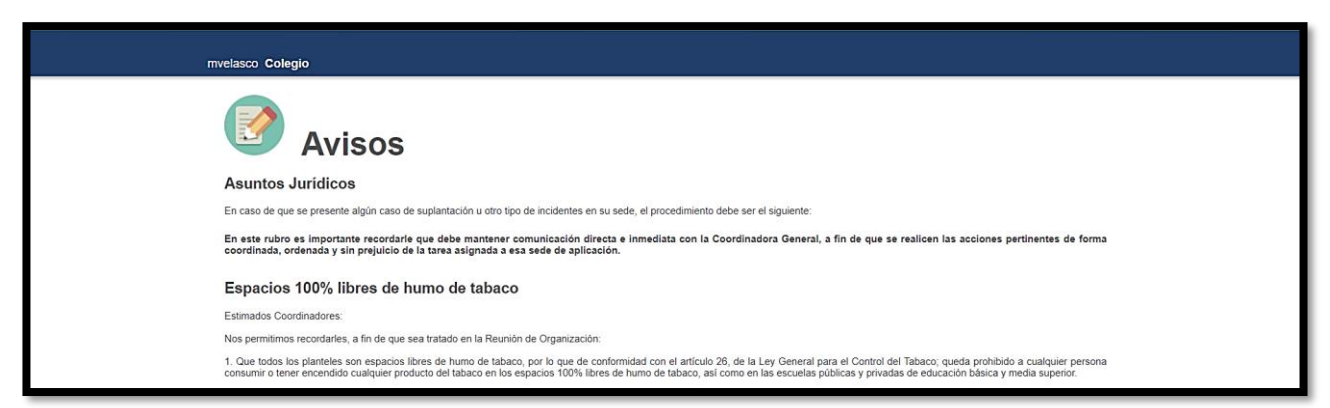

Figura 3.24 Avisos para el coordinador del perfil de administrador de la información.

En la opción *Registros* (véase Figura 3.25), se tiene acceso a las siguientes opciones:

- Acceso
- Informe y evaluación
- Informe de aspirantes no presentados
- Aforo encargado del plantel
- Solicitud de material

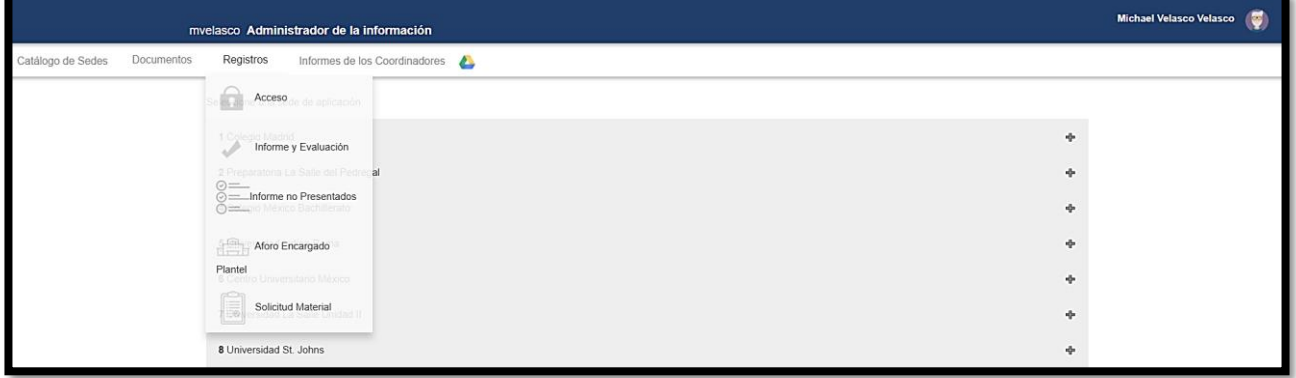

Figura 3.25 Opción registros del perfil administrador de la información.

A través de las opciones *acceso* e *informe y evaluación*, el usuario podrá visualizar, igual que el usuario administrador, las tablas de registro de acceso de los diferentes tipos de usuario a la aplicación web y la tabla de registro de informes y evaluación por parte de los coordinadores.

La opción *informe no presentados* (véase Figura 3.26), el usuario podrá visualizar el porcentaje de los aspirantes que no se presentaron al examen. Esta información procede de un llenado previo por parte de los coordinadores de sede a través de la misma aplicación.

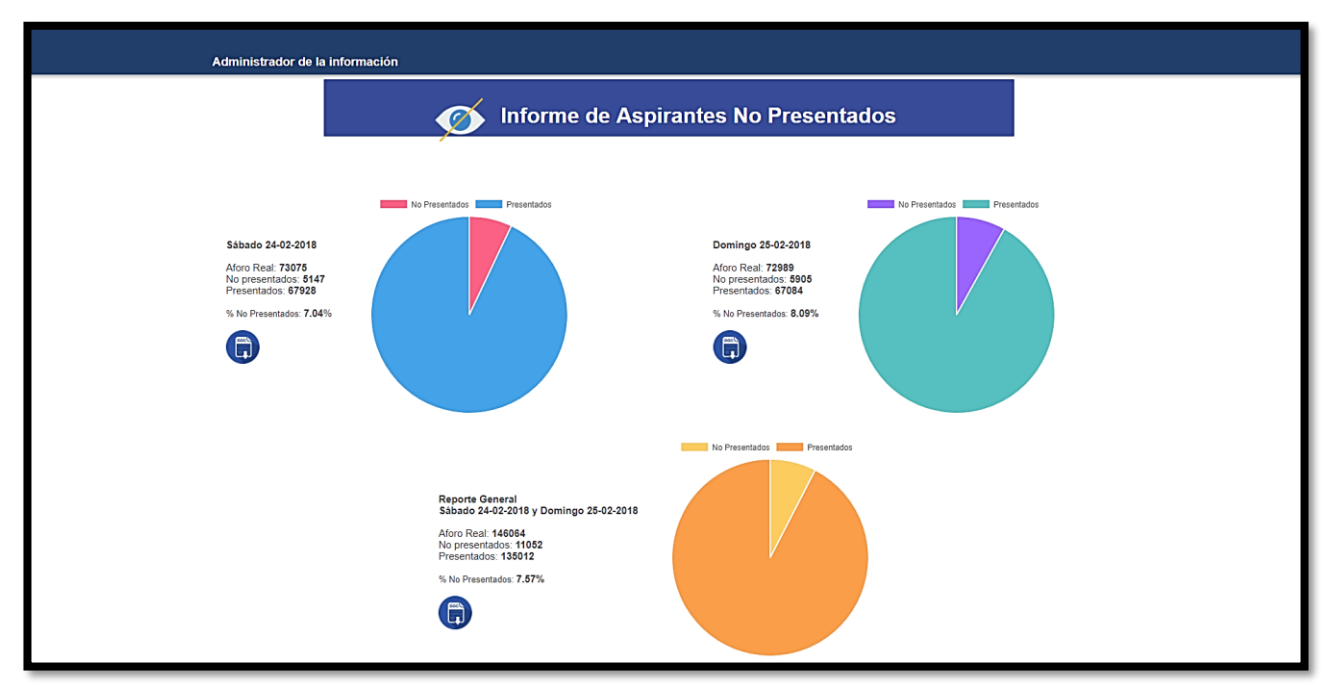

Figura 3.26 Aspirantes no presentados del perfil administrador de la información.

Las gráficas de esta sección muestran el porcentaje de aspirantes no presentados en todas las sedes de aplicación, por turno y en conjunto, tomando en cuenta el dato del aforo total en cada concurso. El usuario tendrá la opción de descargar un oficio en Word que contiene los datos mostrados en cada una de las gráficas. Este formato facilitará la edición de cada oficio individualmente.

La opción *Aforo Encargado Plantel*, muestra dos tablas, una contiene el número de sillas disponibles en cada sede de aplicación. La segunda tabla, muestra un aforo de los salones disponibles para el concurso de selección y el número de sillas en cada uno. En caso de que algún salón no esté disponible, en la tabla aparecerá el nombre de un salón de sustitución. Esta información es capturada previamente por los encargados de cada plantel. (Véase Figura 3.27)

| <b>REVISA</b>     |            |                        | mvelasco Administrador de la información |                     |                     |          |             |                 |
|-------------------|------------|------------------------|------------------------------------------|---------------------|---------------------|----------|-------------|-----------------|
| Catálogo de Sedes | Documentos | Registros              | Informes de los Coordinadores            |                     |                     |          |             |                 |
|                   |            | <b>Sillas por Sede</b> |                                          |                     |                     |          |             |                 |
|                   |            | Sede                   |                                          |                     |                     |          |             | <b>Sillas</b>   |
|                   |            | U-001 Colegio          |                                          |                     |                     |          |             | 1630            |
|                   |            | U-002 Preparatoria     |                                          |                     |                     |          |             | 936             |
|                   |            | U-004 Colegio          |                                          |                     |                     |          |             | 1706            |
|                   |            | U-005 Universidad      |                                          |                     |                     |          |             | 900             |
|                   |            | U-006 Centro           |                                          |                     |                     |          |             | 1836            |
|                   |            | U-007 Universidad      |                                          |                     |                     |          |             |                 |
|                   |            | U-008 Universidad      |                                          |                     |                     |          |             | 1218            |
|                   |            | Aforo                  |                                          |                     |                     |          |             |                 |
|                   |            |                        | Sede                                     | Edificio            | Nivel               | Salón    | Sustitución | <b>Sillas</b>   |
|                   |            |                        | U-001 Colegio                            | EDIFICIO 1-S        | Planta Baja         | Acci. 1  |             | 30 <sub>2</sub> |
|                   |            |                        | U-001 Colegio                            | EDIFICIO 1-S        | Planta Baja         | Acci. 2  |             | 30 <sup>°</sup> |
|                   |            |                        | U-001 Colegio                            | EDIFICIO 1-S        | Planta Baja         | Acci. 3  |             | 30 <sub>2</sub> |
|                   |            |                        | U-001 Colegio                            | EDIFICIO 1-S        | Planta Baja         | Acci. 4  |             | 30              |
|                   |            |                        | U-001 Colegio                            | EDIFICIO 1-S        | <b>Primer Piso</b>  | Música 1 |             | 40              |
|                   |            |                        | U-001 Colegio                            | EDIFICIO 1-S        | Primer Piso         | Música 2 |             | 34              |
|                   |            |                        | U-001 Colegio                            | EDIFICIO 1-S        | Segundo Piso        | 3A       |             | 34              |
|                   |            |                        | U-001 Colegio                            | EDIFICIO 1-S        | Segundo Piso        | 3B       |             | 34              |
|                   |            |                        | U-001 Colegio                            | <b>EDIFICIO 1-S</b> | <b>Segundo Piso</b> | 3C       |             | 34              |
|                   |            |                        | U-001 Colegio                            | EDIFICIO 1-S        | Segundo Piso        | 3D       |             | 32              |
|                   |            |                        | U-001 Colegio                            | EDIFICIO 1-S        | Segundo Piso        | 3E       |             | 34              |

Figura 3.27 Aforo del encargado del plantel del perfil administrador de la información.

La opción *Solicitud Material* muestra una tabla que contiene el material solicitado por cada sede de aplicación en el concurso. Esta información es capturada previamente por los encargados de cada plantel. (Véase Figura. 3.28)

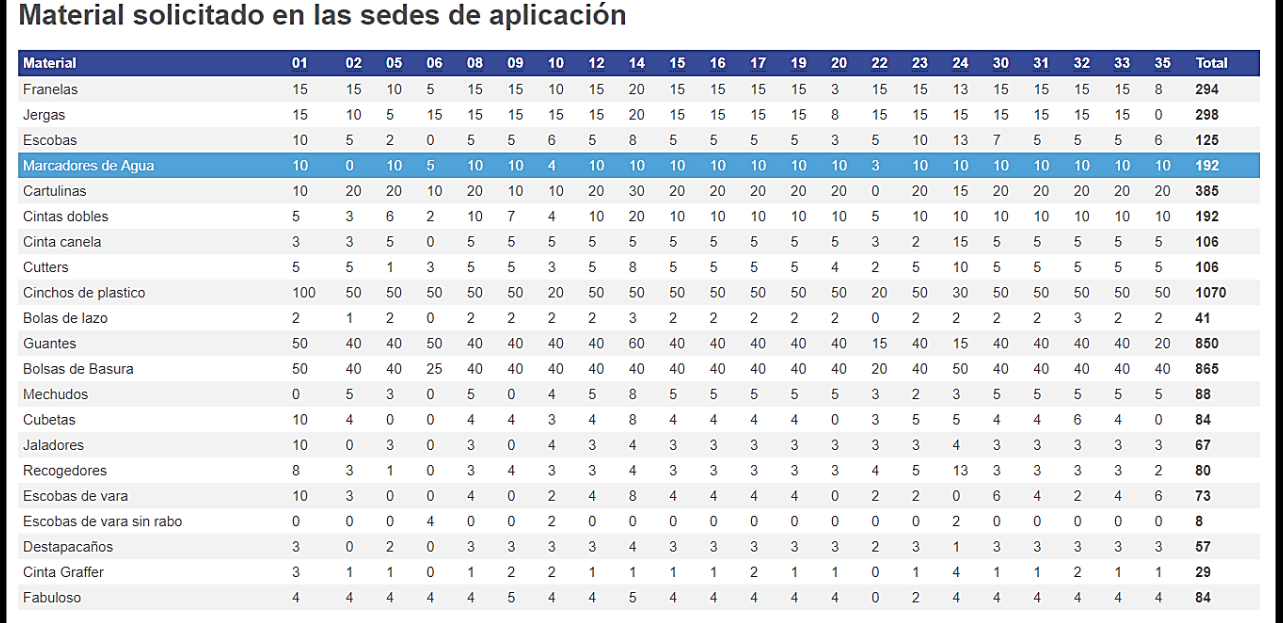

Figura 3.28 Material solicitado en sedes del perfil administrador de la información.

En la opción *Informes de los Coordinadores* el usuario podrá visualizar una lista de todos los informes que han sido llenados por los coordinadores de sede. (Véase Figura 3.29)

|                   |                   |                       | mvelasco Administrador de la información                                                                      |             |                                | <b>Michael Velasco Velasco</b><br>(U) |
|-------------------|-------------------|-----------------------|----------------------------------------------------------------------------------------------------|-------------|--------------------------------|---------------------------------------|
| Catálogo de Sedes | <b>Documentos</b> | Registros             | Informes de los Coordinadores                                                                                 |             |                                |                                       |
|                   |                   |                       | Informes del Concurso de Selección<br>Seleccione el informe que desea visualizar y dé clic en el botón 'Ver'. |             |                                |                                       |
|                   |                   | Sede                  |                                                                                                    | Coordinador | Informe                        |                                       |
|                   |                   | $0$ U-001             | Colegio                                                                                                    |             | 2018/02/28 01:16 PM csu001 4a2 |                                       |
|                   |                   | $U - 002$<br>$\odot$  | Preparatoria                                                                                                  |             | 2018/02/25_06:12 PM_csu002_fcf |                                       |
|                   |                   | $U-004$<br>$\odot$    | Colegio                                                                                                    |             | 2018/02/25_08:02 PM_csu004_91a |                                       |
|                   |                   | U-005<br>$\odot$      | Universidad                                                                                                   |             | 2018/02/25_06:47 PM_csu005_5a6 |                                       |
|                   |                   | $U-006$<br>$\bullet$  | Centro                                                                                                    |             | 2018/02/25 06:45 PM csu006 63b |                                       |
|                   |                   | $U-007$<br>$\odot$    | Universidad                                                                                                   |             | 2018/02/25_11:50 AM_csu007_e6f |                                       |
|                   |                   | $U-008$<br>$\circ$    | Universidad                                                                                                   |             | 2018/02/25_05:26 PM_csu008_bc8 |                                       |
|                   |                   | U-009<br>$\odot$      | Universidad                                                                                                   |             | 2018/02/25_04:58 PM_csu009_2ed |                                       |
|                   |                   | $U-012$<br>$\Theta$   | Colegio                                                                                                    |             | 2018/02/25 06:43 PM csu012 f4f |                                       |
|                   |                   | $U - 014$<br>$\circ$  | Colegio                                                                                                    |             | 2018/02/25 06:50 PM csu014 ae2 |                                       |
|                   |                   | $U-017$<br>$\odot$    | Universidad                                                                                                   |             | 2018/02/26 09:49 AM_csu017_269 |                                       |
|                   |                   | U-019<br>$\circ$      | Colegio                                                                                                    |             | 2018/02/25 05:56 PM csu019 791 |                                       |
|                   |                   | $U-024$<br>$\circ$    | Colegio                                                                                                    |             | 2018/02/25_04:45 PM_csu024_2e8 |                                       |
|                   |                   | $U - 027$<br>$\circ$  | Colegio                                                                                                    |             | 2018/02/25_05:54 PM_csu027_7dd |                                       |
|                   |                   | $U - 031$<br>$\circ$  | Instituto                                                                                                    |             | 2018/02/25 05:40 PM csu031 cba |                                       |
|                   |                   | $U - 032$<br>$\odot$  | Instituto                                                                                                    |             | 2018/02/25 06:39 PM csu032 9c2 |                                       |
|                   |                   | $U - 033$<br>$\Theta$ | Universidad                                                                                                   |             | 2018/02/25_06:33 PM_csu033_42b |                                       |
|                   |                   | $U - 038$<br>$\odot$  | Instituto                                                                                                    |             | 2018/02/26 02:51 PM csu038 8bd |                                       |
|                   |                   | $U - 039$<br>10       | Centro                                                                                                    |             | 2018/02/25 07:32 PM csu039 2e8 |                                       |
|                   |                   | Ver                   |                                                                                                    |             |                                |                                       |

Figura 3.29 Informes de los coordinadores del perfil administrador de la información.

Una vez que haya seleccionado un informe, el sistema visualizará el archivo correspondiente. (Véase Figura 3.30)

| Informe del Coordinador de Sede                          |           | Informe del Coordinador de Sede                                                                                                    |                            |  |  |  |
|----------------------------------------------------------|-----------|----------------------------------------------------------------------------------------------------|----------------------------|--|--|--|
| Sede 6 Centro                                            |           | <b>Materiales</b>                                                                                                    |                            |  |  |  |
| Durante la aplicación, ¿se presentó alguna problemática? |           | Cuadernillos**                                                                                                    | <b>No</b>                  |  |  |  |
| Área                                                     |           | Papelería de examen                                                                                                    | <b>No</b>                  |  |  |  |
| Planta física del plantel                                | No.       | Apoyos                                                                                                    |                            |  |  |  |
| Espacios asignados                                       | No        | Apoyo de la Delegación Política                                                                                                    | Sí                         |  |  |  |
| Sillas                                                   | <b>No</b> | Material no utilizado                                                                                                    |                            |  |  |  |
| Limpieza del plantel                                     | No        | <b>Sillas</b>                                                                                                    | $\mathbf{o}$               |  |  |  |
| Material de limpieza                                     | No.       |                                                                                                    |                            |  |  |  |
| Señalización                                             | No        | Duplicados de Boleta Credencial impresos por Turno                                                                                                    |                            |  |  |  |
| Personal*                                                |           | Turno 1                                                                                                    | $\overline{7}$             |  |  |  |
|                                                          |           | Turno 2                                                                                                    | $\overline{2}$             |  |  |  |
| Vigilancia                                               | <b>No</b> | Turno 4                                                                                                    | $\overline{2}$             |  |  |  |
| Protección Civil                                         | No        | Turno 5                                                                                                    | $\mathbf 0$<br>Total<br>11 |  |  |  |
| Asuntos Administrativos                                  | No.       |                                                                                                    |                            |  |  |  |
| Personal del plantel                                     | No        | <b>Comentarios</b>                                                                                                    |                            |  |  |  |
| Auditor                                                  | <b>No</b> | <b>NINGUNO</b>                                                                                                    |                            |  |  |  |
| Abogado                                                  | No        | * Para el caso del personal le solicitamos el nombre del o los trabajadores así como una breve descripción de la situación.<br>** En el caso de que se hubiere presentado algún problema con los cuademillos, le solicitamos nos indique: área, versión, número de |                            |  |  |  |
| Médico y enfermera                                       | <b>No</b> |                                                                                                    |                            |  |  |  |
| <b>Supervisor DGIRE</b>                                  | No        | folio y una breve descripción del desperfecto.<br>*** Le recordamos que los apoyos que se solicitan a las Delegaciones Políticas son: vialidad, limpieza, vigilancia y comercio                                                                                    |                            |  |  |  |
| Delegada                                                 | No.       | ambulante.                                                                                                    |                            |  |  |  |
| Delegadas Auxiliares                                     | No        |                                                                                                    |                            |  |  |  |
| Coordinadores de área                                    | <b>No</b> |                                                                                                    |                            |  |  |  |
| Supervisores                                             | No        |                                                                                                    |                            |  |  |  |
| <b>Aplicadores</b>                                       | <b>No</b> |                                                                                                    |                            |  |  |  |

Figura 3.30 Informe del coordinador del perfil administrador de la información.

## **PERFIL COORDINADOR DE SEDE**

La aplicación web está enfocada principalmente en el perfil del usuario *coordinador de sede*. Este usuario tendrá acceso a toda la información correspondiente al concurso de selección con la restricción de que sólo se podrá visualizar la información de la sede asignada.

La pantalla inicial de este perfil, (véase Figura 3.31) muestra los avisos generales para todos los coordinadores de sede. Estos avisos se pueden actualizar en cualquier momento y serán visibles en tiempo real para el usuario.

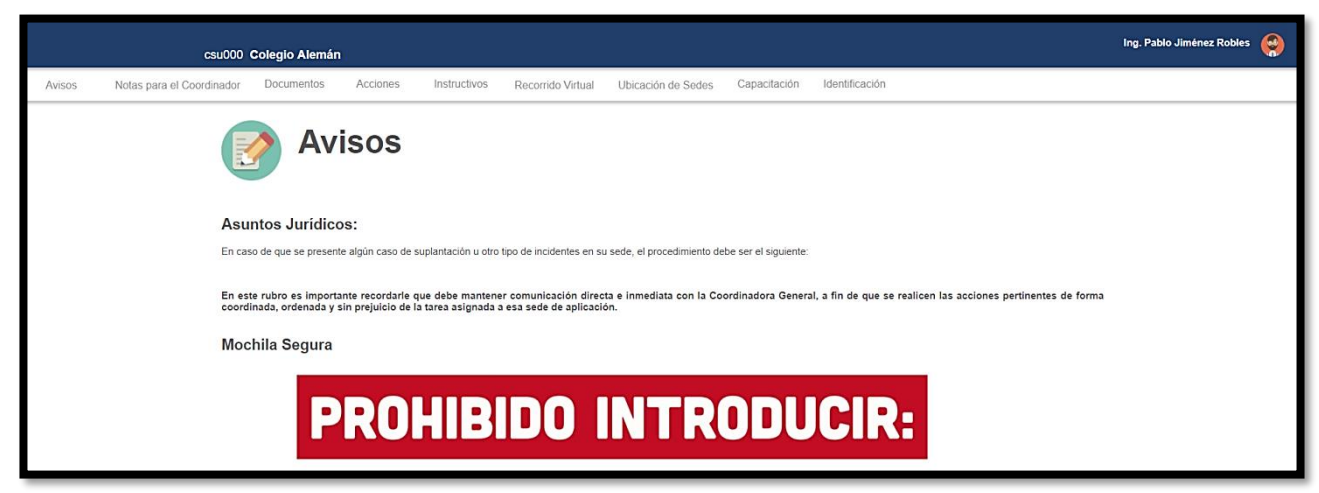

Figura 3.31 Pantalla inicial del perfil coordinador de sede.

La barra principal muestra el identificador de usuario, el nombre de la sede y el nombre de usuario con su foto. (Véase Figura 3.32)

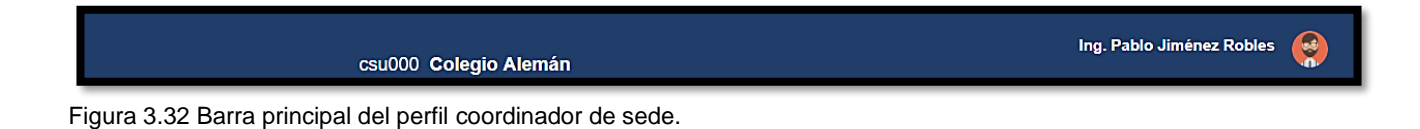

El menú principal (véase Figura 3.33), permite el acceso a los avisos y notas en tiempo real, a los documentos que contienen toda la información perteneciente a los espacios a utilizar en cada sede y al personal asignado, a los formularios que permiten ingresar los datos correspondientes al informe, evaluación del personal y aspirantes no presentados, al recorrido virtual, a la ubicación geográfica de las sedes de aplicación y al material relacionado con una capacitación previa al evento.

Documentos Acciones Instructivos Capacitación Avisos Notas para el Coordinador Recorrido Virtual Ubicación de Sedes

Figura 3.33 Menú principal del perfil coordinador de sede.
Al ingresar a la opción *Notas para el Coordinador*, el usuario podrá visualizar información relacionada directamente con asuntos de la sede asignada. (Véase Figura 3.34)

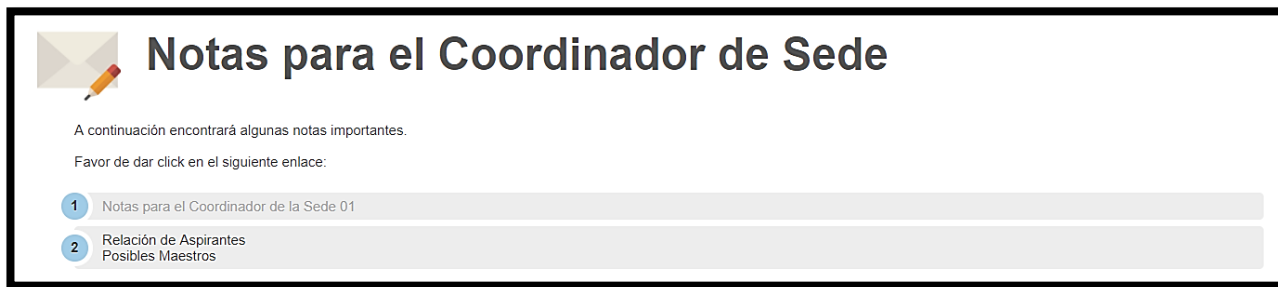

Figura 3.34 Notas para el coordinador de sede.

La información presentada en este apartado puede ser actualizada en cualquier momento y podrá ser consultada por el usuario las veces que sean necesarias. La aplicación web identifica la sede asignada al usuario que ha ingresado y le muestra únicamente la información que corresponde a la sede asignada.

En el apartado *Documentos*, el usuario podrá visualizar los documentos que contienen toda la información correspondiente a la planeación logística de la aplicación del examen, el listado del personal asignado a la sede de aplicación, a la convocatoria corriente, al directorio y al manual de usuario. (Véase Figura 3.35)

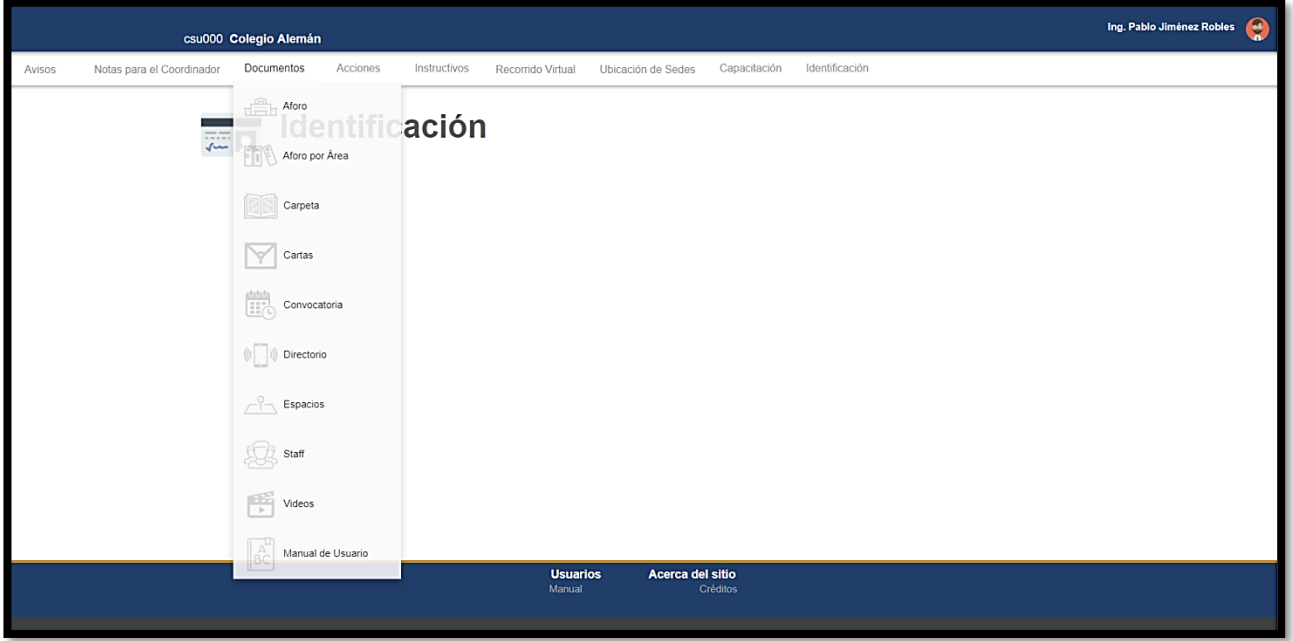

Figura 3.35 Apartado documentos del perfil coordinador de sede.

En el apartado *Acciones*, el usuario podrá realizar el registro de toda la información requerida por parte del Departamento de Administración Escolar y que está relacionada con el uso y adecuación de las instalaciones de la sede de aplicación, la evaluación del personal asignado y el número de aspirantes no presentados por turno. (Véase Figura 3.36)

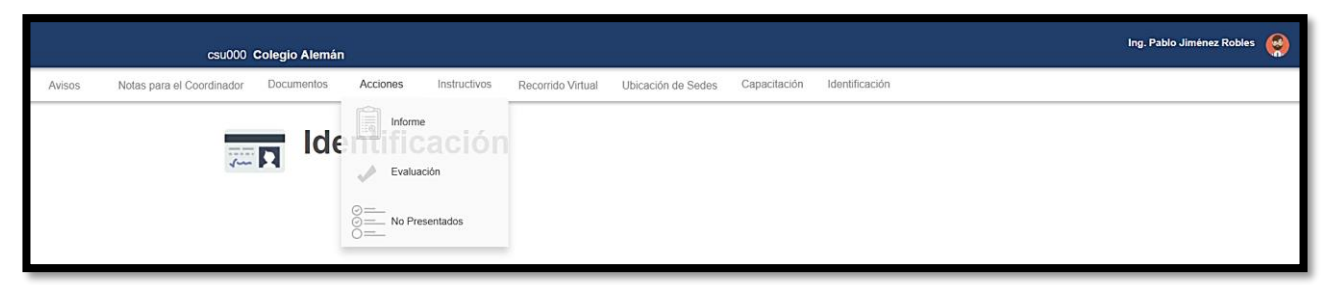

Figura 3.36 Apartado Acciones del menú principal del perfil coordinador de sede.

La opción *informe* permitirá al usuario acceder al formulario en donde deberá registrar si se presentó alguna problemática durante el examen y podrá realizar comentarios sobre la forma en que se llevó a cabo la aplicación del mismo. (Véase Figura 3.37)

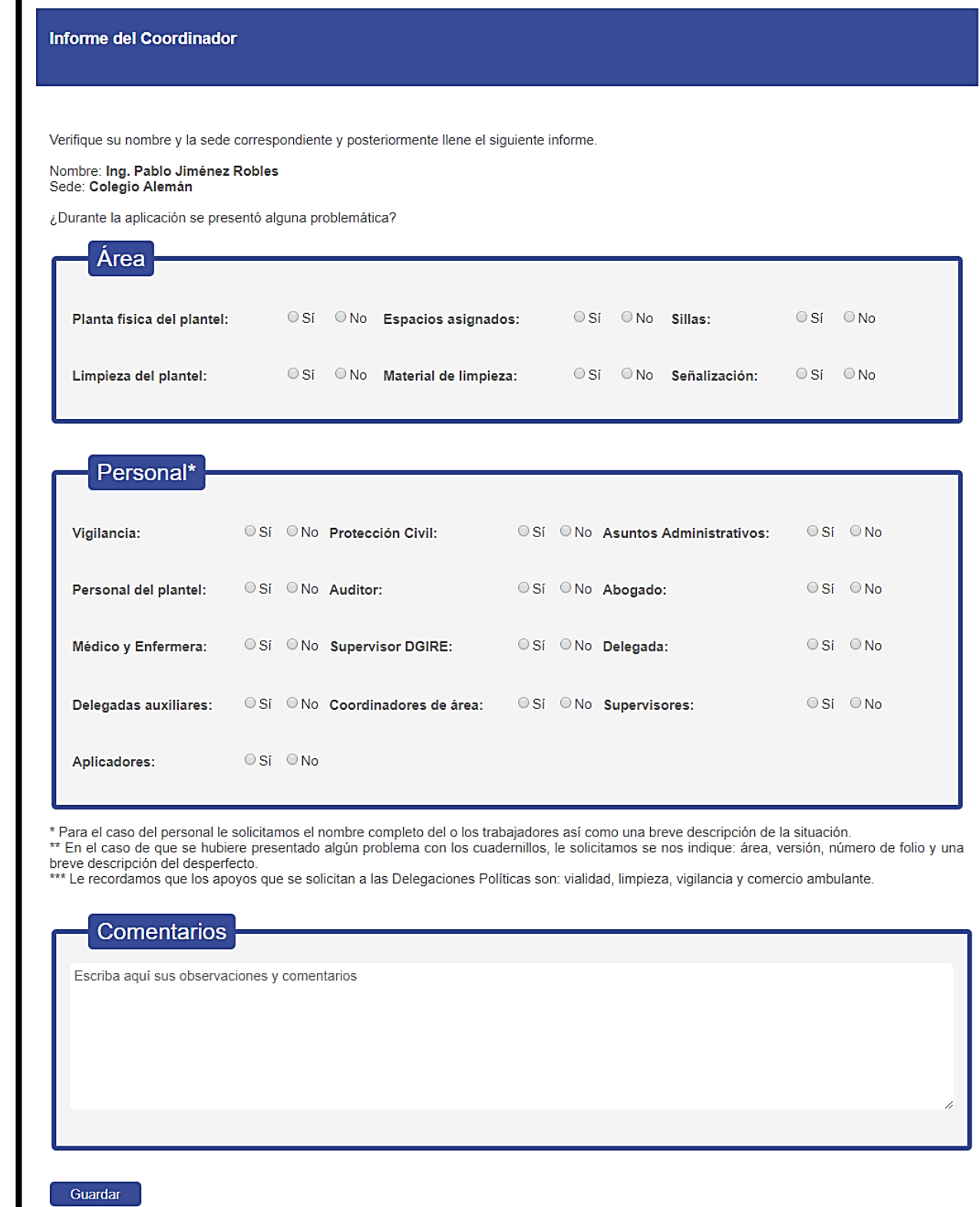

Figura 3.37 Formulario de informe del perfil coordinador de sede.

La información que se registra en este formulario es la que posteriormente podrán consultar los usuarios con el perfil de administrador y administrador de la información.

El coordinador de sede podrá acceder en cualquier momento y las veces que sean necesarias a este formulario, esto le permitirá agregar información o actualizar la registrada previamente.

La opción *Evaluación* permitirá al usuario evaluar al personal asignado a su sede de acuerdo con su desempeño. Esta información podrá ser modificada mientras el usuario tenga acceso a la aplicación, mientras que los usuarios administradores de la información podrán consultarla, pero no modificarla. (Véase Figura 3.38) Como apoyo, el sistema indicará al usuario cuántas personas faltan por evaluar.

| Selecciona un Cargo: Aplicador Titular<br>۷. |      |                          |                                                        |                   |
|----------------------------------------------|------|--------------------------|--------------------------------------------------------|-------------------|
| Faltan 0 de 62 por evaluar.                  |      |                          |                                                        |                   |
| Número Nombre                                | Foto | Cargo                    | <b>Evaluación</b>                                      | <b>Evaluado</b>   |
|                                              |      | Aplicador Titular        | ● Excelente ● Bueno<br>○ Regular ○ Malo ○ Faltó        | Comentario        |
| 2                                            |      | Aplicador Titular        | ● Excelente ● Bueno<br>○ Regular ○ Malo ○ Faltó        | Comentario        |
| з                                            |      | <b>Aplicador Titular</b> | ● Excelente ● Bueno<br><b>O</b> Regular ● Malo ● Faltó | Comentario        |
|                                              |      | Aplicador Titular        | © Excelente ® Bueno<br>○ Regular ○ Malo ○ Faltó        | Comentario        |
| 5                                            |      | Aplicador Titular        | © Excelente ® Bueno<br>○ Regular ○ Malo ○ Faltó        | <b>Comentario</b> |
|                                              |      |                          |                                                        |                   |

Figura 3.38 Evaluación del personal del perfil coordinador de sede.

La opción *No Presentados* permitirá al usuario ingresar el número de aspirantes por turno que no se presentaron al examen. Para ingresar estos datos, existen cuatro campos en el formulario (véase Figura 3.39). Estos campos estarán restringidos por horario, permitiendo al usuario ingresar los datos únicamente dentro del intervalo de tiempo permitido.

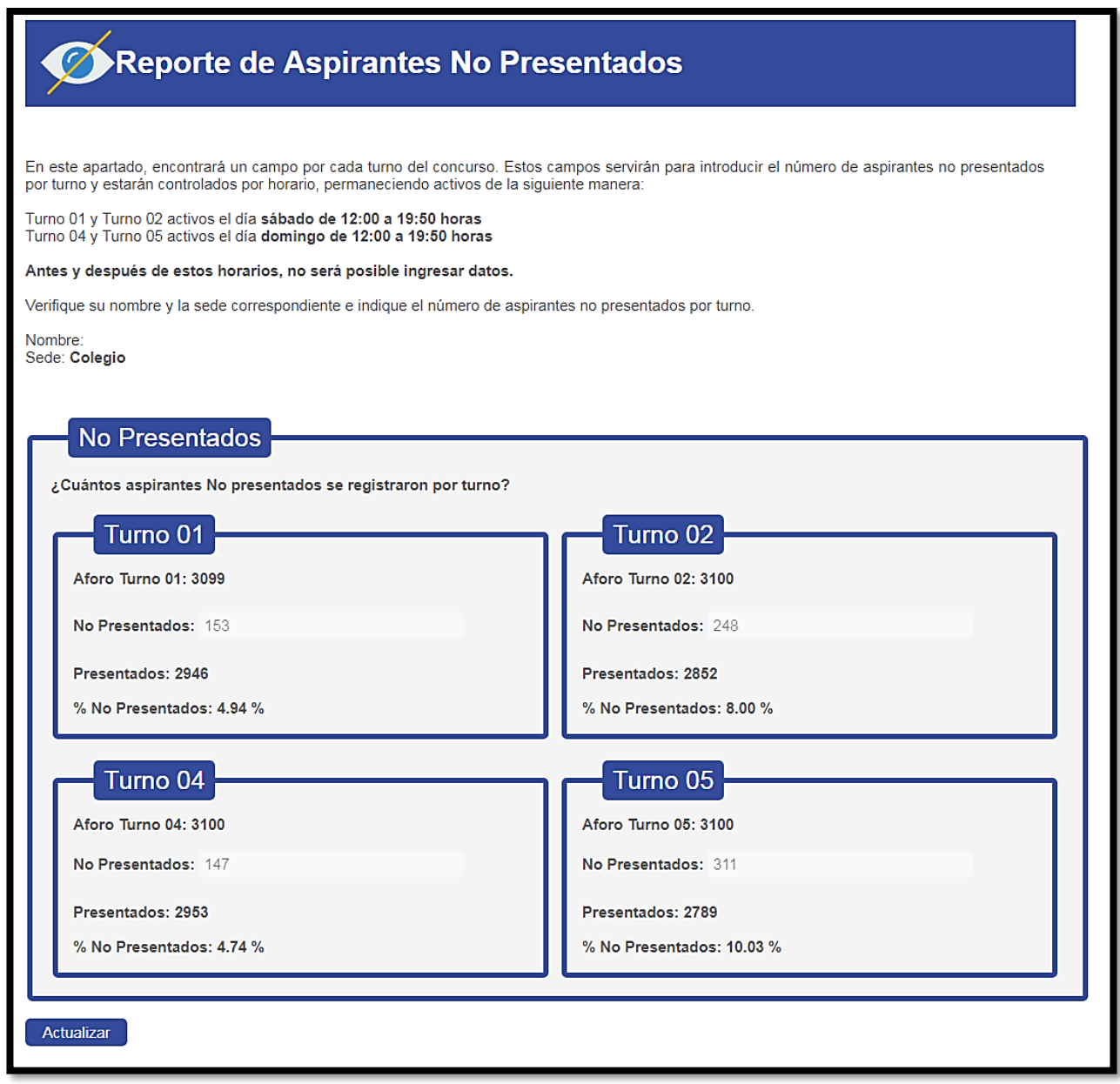

Figura 3.39 Reporte de no presentados del perfil coordinador de sede.

Durante el tiempo que permanezcan los campos activos, los usuarios podrán realizar actualizaciones a los datos registrados. Una vez que los datos de todas las sedes se hayan registrado en el sistema, el usuario administrador de la información podrá visualizar las gráficas con los datos estadísticos sobre los aspirantes no presentados y generar los oficios correspondientes.

En los apartados de *Instructivos* y C*apacitación*, el usuario podrá visualizar todos los instructivos y el material de apoyo para la capacitación previa del personal al examen de selección.

El apartado *Recorrido Virtual* permitirá al usuario realizar el recorrido virtual únicamente de la sede que le ha sido asignada. Como complemento, en el apartado *Ubicación de Sedes*, podrá visualizar un menú de sedes y seleccionar cualquiera de ellas para consultar su ubicación geográfica, apoyado de la herramienta Google Maps. (Véase Figura 3.40)

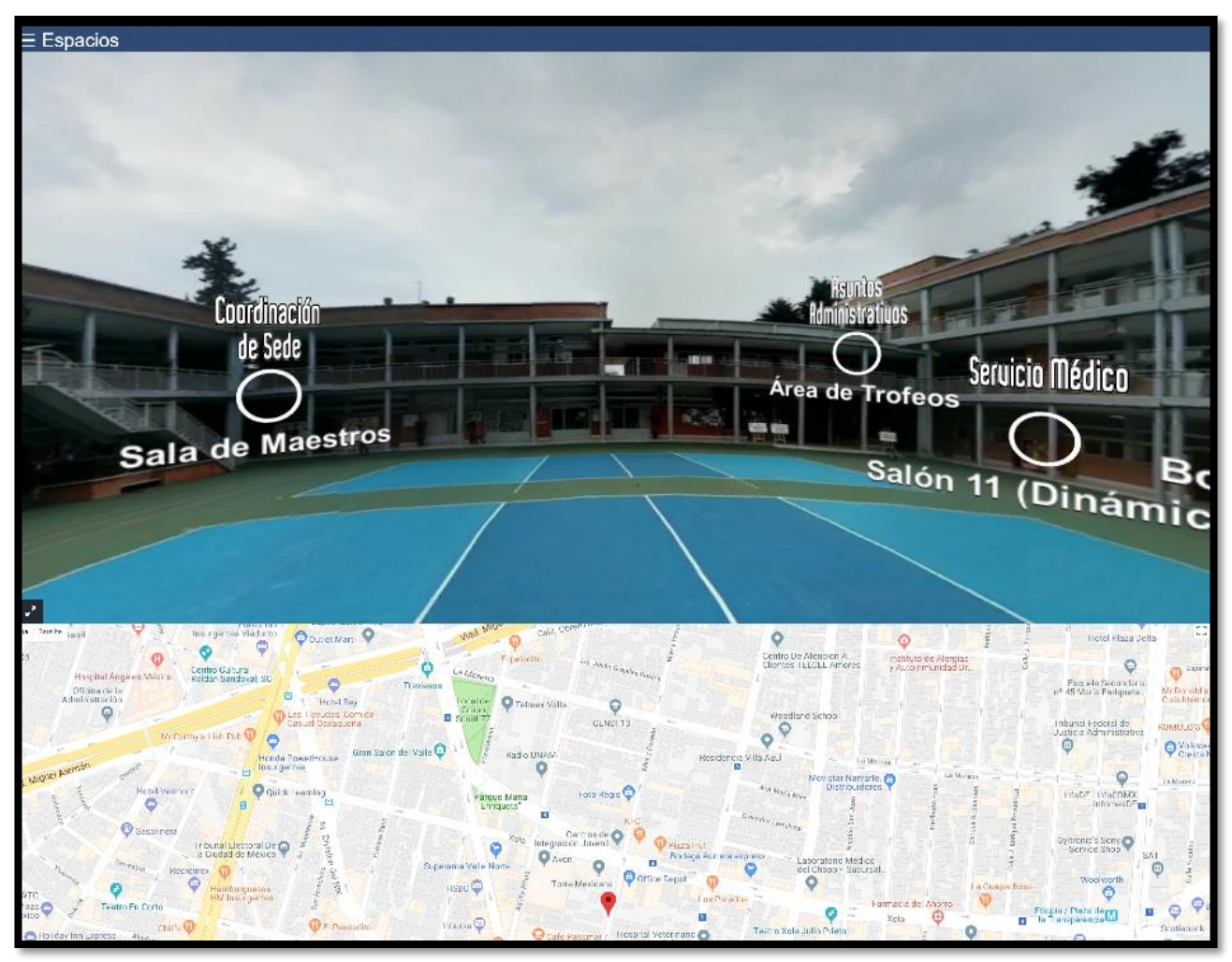

Figura 3.40 Recorrido virtual y mapa de ubicación de sede.

## **PERFIL ENCARGADO DEL PLANTEL**

Para facilitar la comunicación entre los directivos de los planteles que se van a utilizar durante un concurso de selección y el Departamento de Administración Escolar, se asigna un *encargado del plantel.* 

Este usuario tiene entre sus tareas, el facilitar la información sobre los salones disponibles para cada concurso de selección y notificar del material que será necesario para los días de aplicación.

Con este fin, el usuario *encargado del plantel* podrá ingresar a la aplicación web, visualizando en la página principal un mensaje de bienvenida y una breve descripción de las actividades que podrá realizar dentro de la misma. (Véase Figura 3.41)

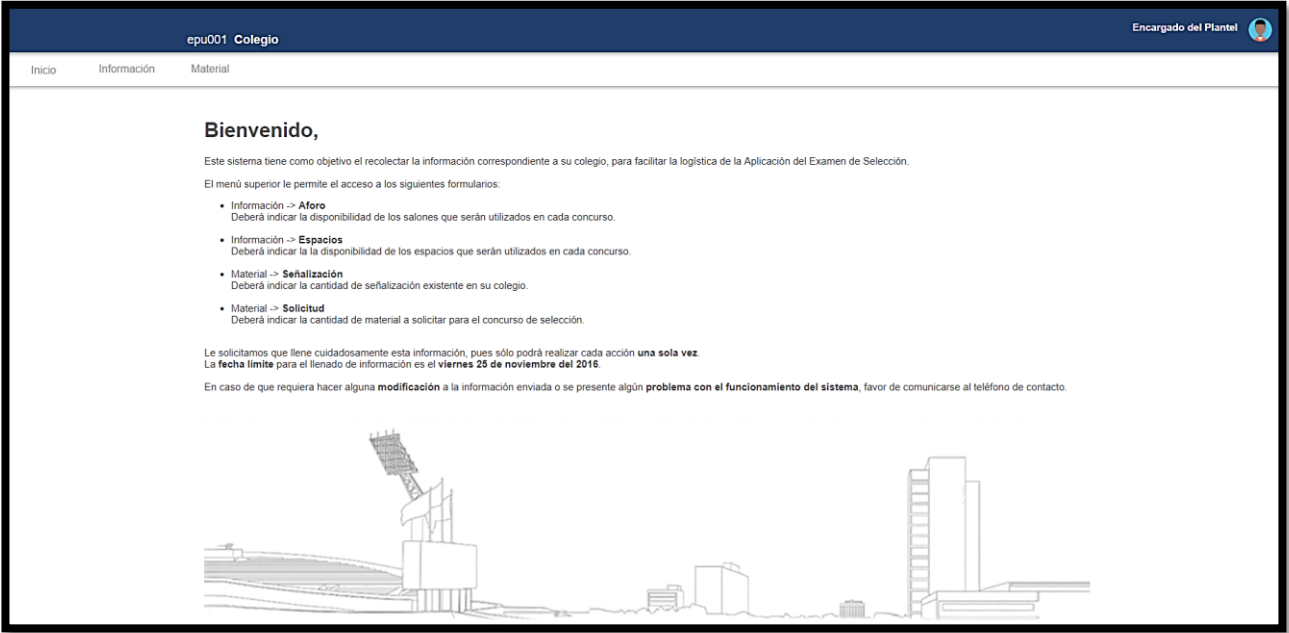

Figura 3.41 Página principal del perfil encargado del plantel.

El menú principal permite acceder a los formularios que facilitan la captura de la información correspondiente a los salones disponibles y a la solicitud y reporte de material existente en la sede de aplicación.

En el apartado *Información*, el usuario podrá acceder a los formularios relacionados con los salones disponibles en cada sede de aplicación y a los espacios que se utilizarán para ubicar a las dependencias participantes.

La opción *Aforo* permitirá marcar en un formulario si los salones en lista están disponibles o no para la aplicación y el número de sillas con que cada uno cuenta. En caso de que un salón no esté disponible, se desplegará un nuevo campo en el que el usuario podrá ingresar el nombre de un salón de reemplazo. (Véase Figura 3.42)

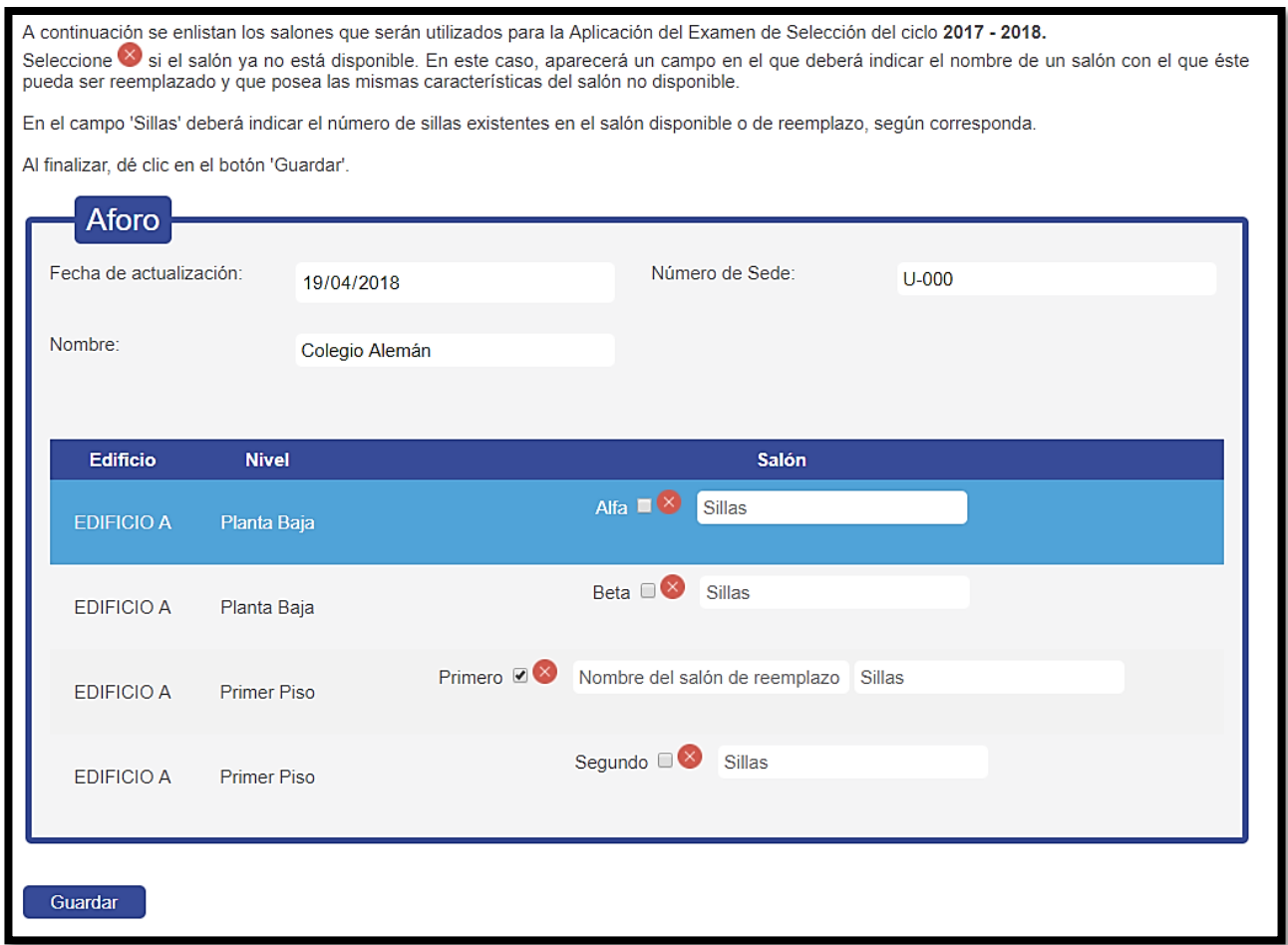

Figura 3.42 Formulario de aforo del perfil de encargado del plantel.

Una vez que se haya guardado esta información, el usuario no podrá modificarla. En cambio, podrá visualizar una lista con la información que ha sido registrada. (Véase Figura 3.43)

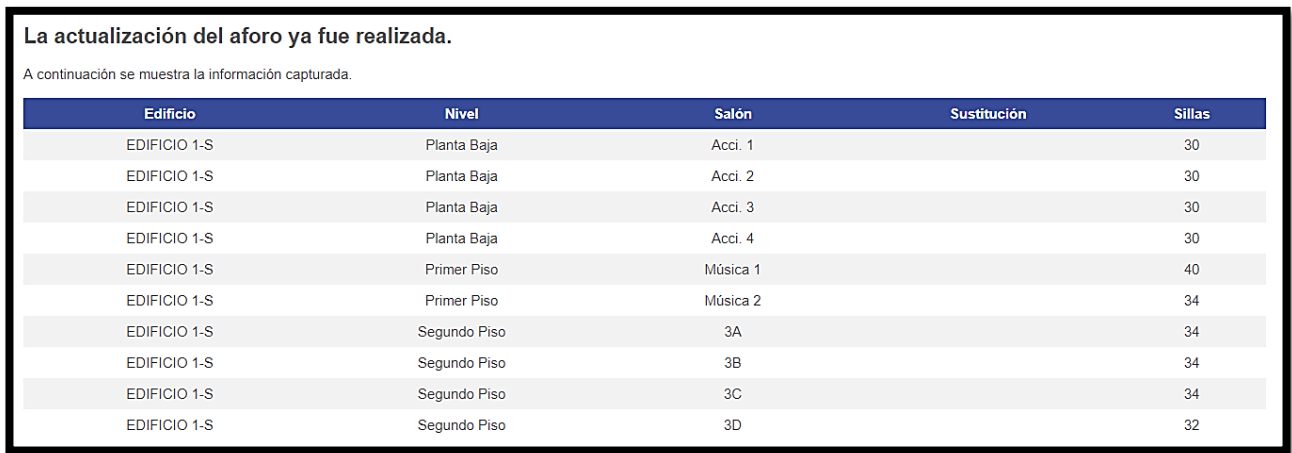

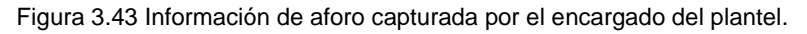

La opción *Espacios* permitirá indicar si los espacios a utilizar en la sede de aplicación están disponibles. En caso de que algún espacio no lo esté, la aplicación permitirá ingresar un espacio de reemplazo. (Véase Figura 3.44)

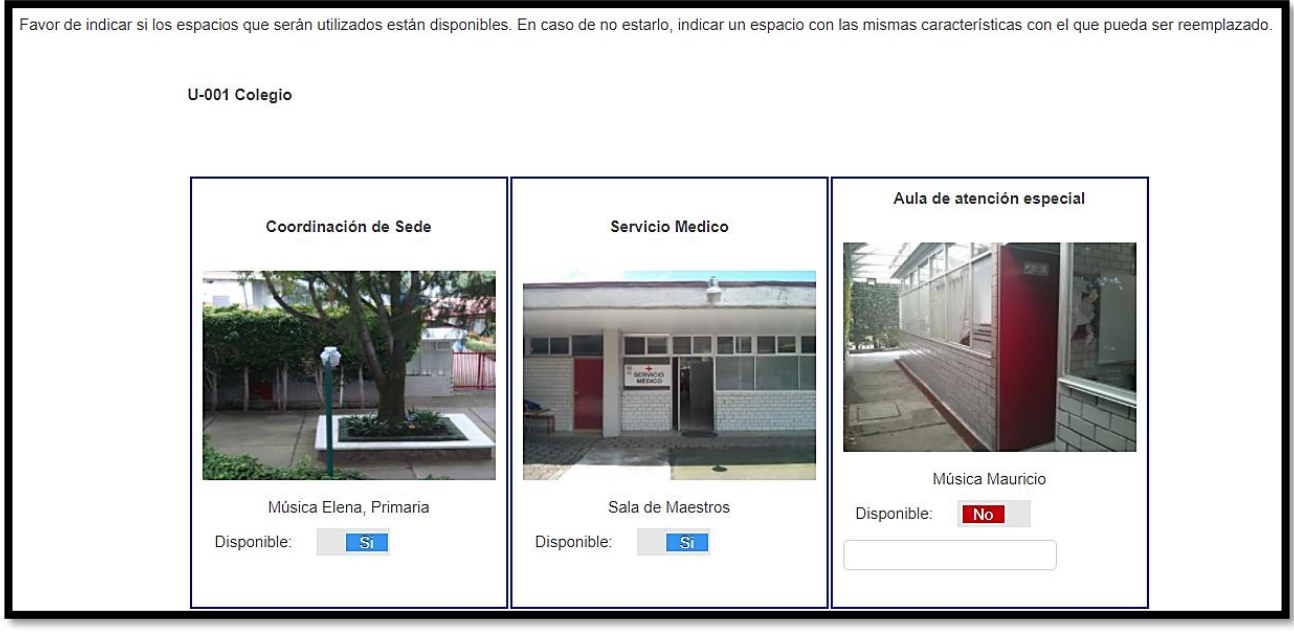

Figura 3.44 Espacios disponibles en sede.

En el apartado *Material*, el usuario podrá registrar el material existente en la sede de aplicación podrá también solicitar el faltante. Esta información puede ser consultada posteriormente por el usuario con perfil *administrador de la información*. (Véase Figura 3.45)

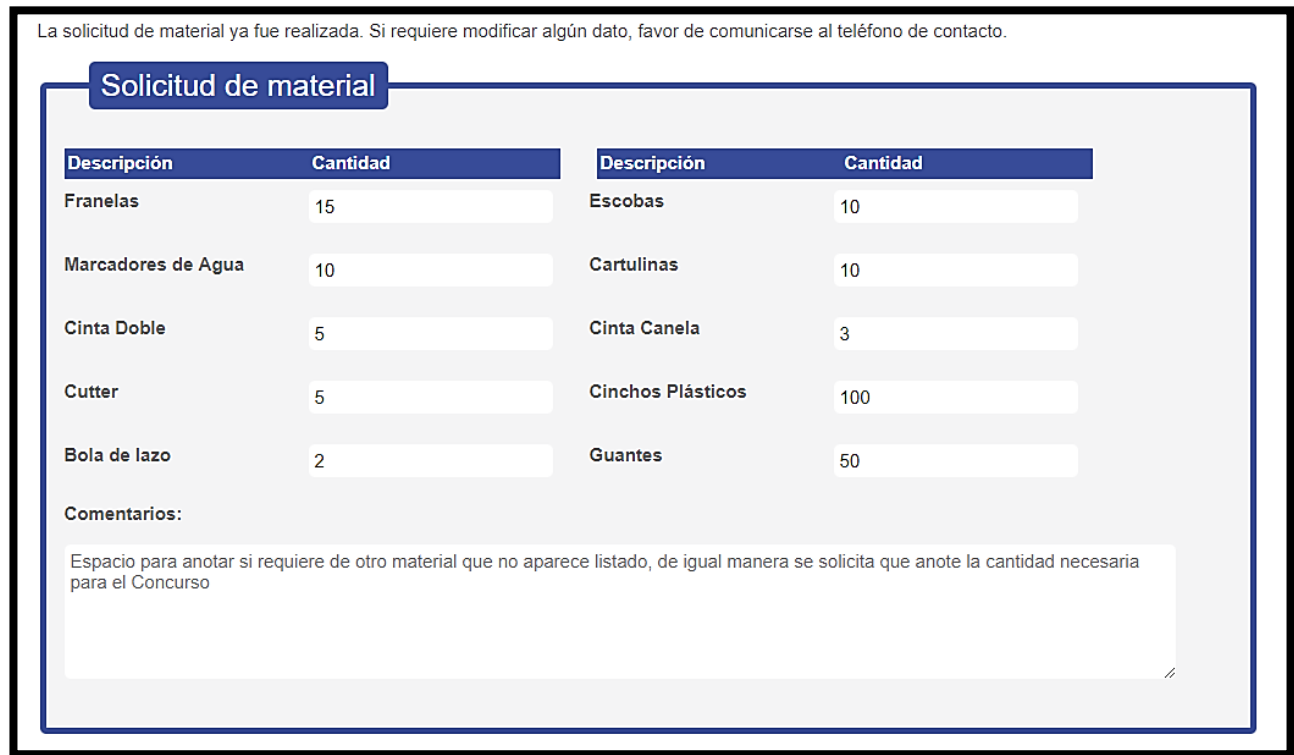

Figura 3.45 Formulario de solicitud de material del perfil encargado del plantel.

La opción *cerrar sesión*, se encuentra en la fotografía de la barra principal que identifica al usuario que está haciendo uso del sistema. (Véase Figura 3.46)

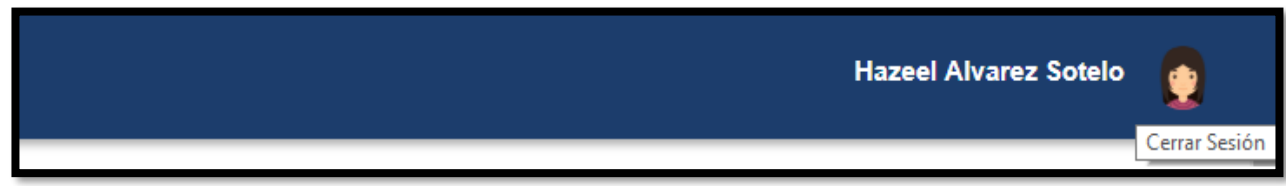

Figura 3.46 Cerrar sesión.

# CONCLUSIONES

### **CONCLUSIONES**

La aplicación web ha facilitado las tareas de planeación logística para la aplicación del examen de admisión. La información que la misma gestiona y pone a disposición de los diferentes usuarios que hacen uso de ella, tiene impacto sobre el promedio de 410,000 aspirantes que anualmente participan en los concursos de selección.

Mi participación profesional inició desde la organización de los diferentes procesos que se llevan a cabo en el Departamento, identificando cuáles de ellos podían automatizarse. La inclusión de éstos como módulos del sistema, permitió la reducción de tiempos en la generación y distribución de la información necesaria para todo el personal involucrado en la aplicación del examen de admisión.

La metodología utilizada permitió que los requerimientos del sistema que surgían de las necesidades manifestadas durante las reuniones del cliente con el equipo de desarrollo pudieran adecuarse fácilmente como nuevos módulos a la aplicación web. El cliente pudo disponer en poco tiempo de una primera versión del software con funcionalidades mínimas que respondieron a las necesidades prioritarias.

El uso de la aplicación web ha permitido reducir los tiempos del registro de información durante cada concurso, ha facilitado su distribución y ha mejorado la interacción de los directivos de cada departamento con los coordinadores en cada sede de aplicación. Además, se redujo considerablemente el uso de papel mediante el envío en tiempo real de información y la generación automatizada de documentos con información correspondiente al concurso.

La retroalimentación después de cada concurso de selección se puede hacer de manera inmediata mediante la recepción de los informes que cada sede de aplicación registra a través de la aplicación web, actividad que anteriormente tenía que esperar un periodo de tres días, dado que todo informe se recibía por correspondencia.

Actualmente, se cuenta con una base de datos que contiene el histórico de los datos correspondientes al concurso desde noviembre del 2014 con 14,268 aspirantes, en el año 2015 con 397,425 aspirantes, en el año 2016 con 417,620 aspirantes, en el año 2017 con 436,351 aspirantes y el año 2018 con 158,386 aspirantes.

El apoyo visual que proporciona el recorrido virtual en 360°, agiliza la ubicación de las dependencias de apoyo en las instalaciones de cada plantel. Esto responde a la complicación de poder programar visitas para todo el personal involucrado a cada sede de aplicación para conocer sus instalaciones previamente al concurso de selección.

La aplicación responde a la necesidad de organización, gestión y distribución de la información requerida en la planeación logística de la aplicación del examen de admisión. Con base en estos resultados, es posible señalar que la forma en que el Departamento de Administración Escolar ha cambiado y con el uso de la aplicación se han logrado importantes mejoras mediante la automatización de procesos que solían ser complejos y de larga duración.

Actualmente, la aplicación web sigue siendo sometida a diferentes cambios dada la constante evolución de los procesos que dan lugar a cada examen de selección, impactando positivamente en la experiencia de los aspirantes en cada concurso, haciéndola más ágil y organizada. La afectación positiva al Departamento de Administración Escolar es una mejor gestión de la información y la facilitación en la toma de decisiones mediante la automatización de los procesos de gestión de la información.

## **REFERENCIAS**

### **REFERENCIAS**

Sommerville, I. (2011). *Ingeniería de Software*. México: Pearson Educación. [Fecha de consulta: 6 de febrero del 2018]

Recio, J. A. (2016). *HTML5, CSS3 Y JQuery. Curso práctico.* Madrid: Ra-Ma. [Fecha de consulta: 16 de febrero del 2018]

Nixon, R. (2015). *Learning PHP, MySQL & JavaScript.* United States of America: O'Reilly. [Fecha de consulta: 17 de febrero del 2018]

Menzinsky, A. (2016). *Scrum Manager*. [Fecha de consulta: 1 de marzo del 2018]. Recuperado de http://www.scrumguides.org/docs/scrumguide/v1/scrum-guide-es.pdf.

*PHP Documentation*. [Fecha de consulta: 5 de marzo del 2018]. Recuperado de http://php.net/manual/es/intro-whatis.php.

*IBM Knowledge Center*. [Fecha de consulta: 5 de marzo del 2018]. Recuperado de https://www.ibm.com/support/knowledgecenter/es/SSEPEK\_10.0.0/intro/src/tpc/db2z\_str ucturedquerylanguage.html.

IBM Corp., *Consulta de SQL*. (1993, 2001). [Fecha de consulta: 5 de marzo del 2018]. Recuperado de ftp://ftp.software.ibm.com/ps/products/db2/info/vr7/pdf/letter/nlv/db2s0z71.pdf.